# Instrukcja użytkownika MultiTransmitter Jeweller

Zaktualizowano 17 kwietnia, 2023

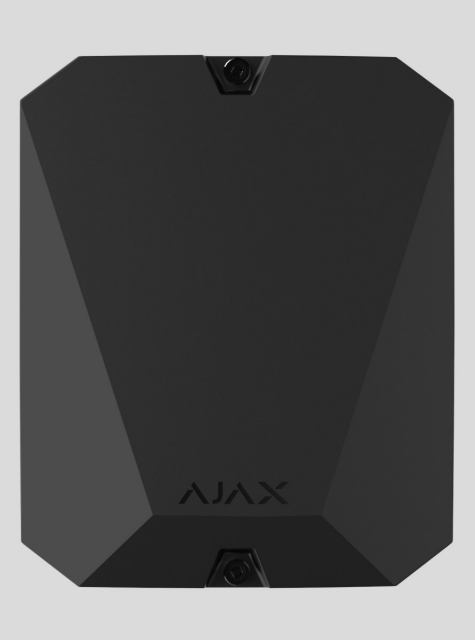

**MultiTransmitter Jeweller** to moduł integracyjny służący do podłączania przewodowych czujników i urządzeń innych firm do systemu alarmowego Ajax. Ma on 18 stref przewodowych do podłączania urządzeń NC, NO, EOL, 2EOL i 3EOL.

MultiTransmitter jest wyposażony w dwa elementy antymanipulacyjne, które zabezpieczają go przed demontażem. Urządzenie jest zasilane z sieci 100–240 V~ lub z baterii zapasowej 12 V⎓. Może zasilać podłączone czujniki i urządzenia napięciem 10,5-15 V⎓.

> MultiTransmitter nie jest kompatybilny z ocBridge Plus, uartBridge i centralami alarmowymi innych firm. Połączenia 2EOL i 3EOL są niedostępne dla MultiTransmittera podłączonegodo Huba.

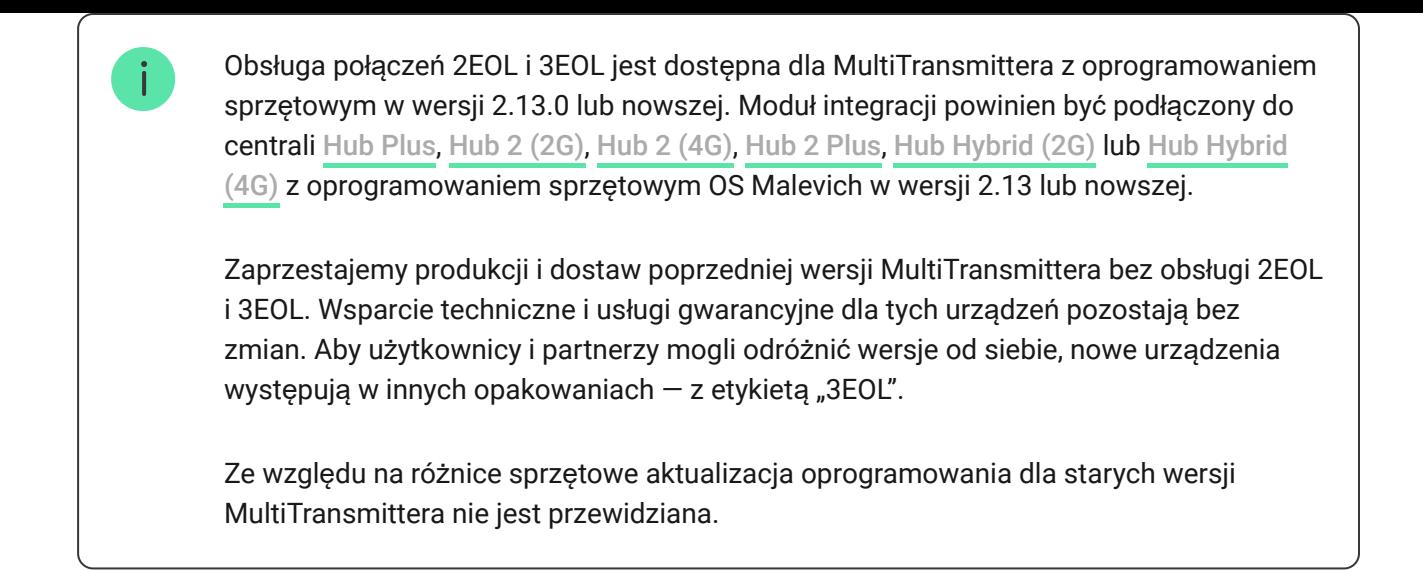

MultiTransmitter działa jako część systemu alarmowego Ajax i komunikuje się z hubem za pomocą bezpiecznego protokołu radiowego [Jeweller](https://ajax.systems/pl/jeweller/). Zasięg łączności z hubem — do 2000 m na otwartej przestrzeni.

[Kup MultiTransmitter](https://ajax.systems/pl/products/multitransmitter/)

### Elementy funkcjonalne

### Elementy obudowy

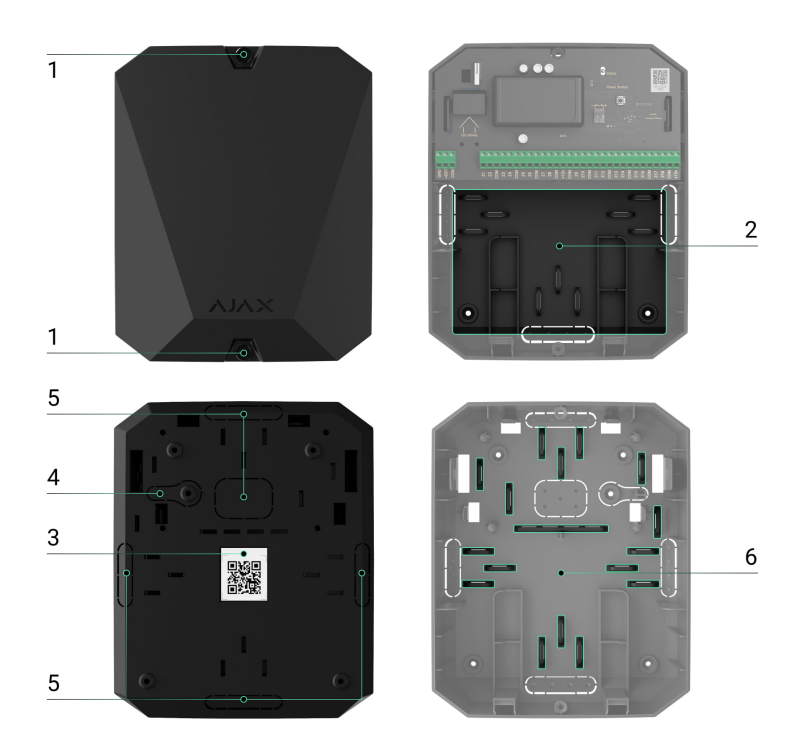

- **1.** Śruby mocujące pokrywę obudowy. Do ich odkręcenia użyj klucza sześciokątnego (Ø 4 mm) z zestawu instalacyjnego.
- **2.** Miejsce do zamontowania baterii zapasowej 12 V⎓ o pojemności do 7 Ah.

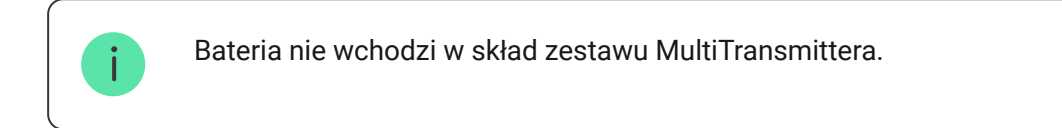

- **3.** Kod QR MultiTransmittera oraz numer identyfikacyjny/seryjny.
- **4.** Perforowana część obudowy. Niezbędna do zadziałania zabezpieczenia przed manipulacją w przypadku próby oderwania urządzenia od podłoża. Nie należy jej odłamywać.
- **5.** Perforowane części obudowy do wyprowadzania kabli.
- **6.** Łączniki do mocowania kabli.

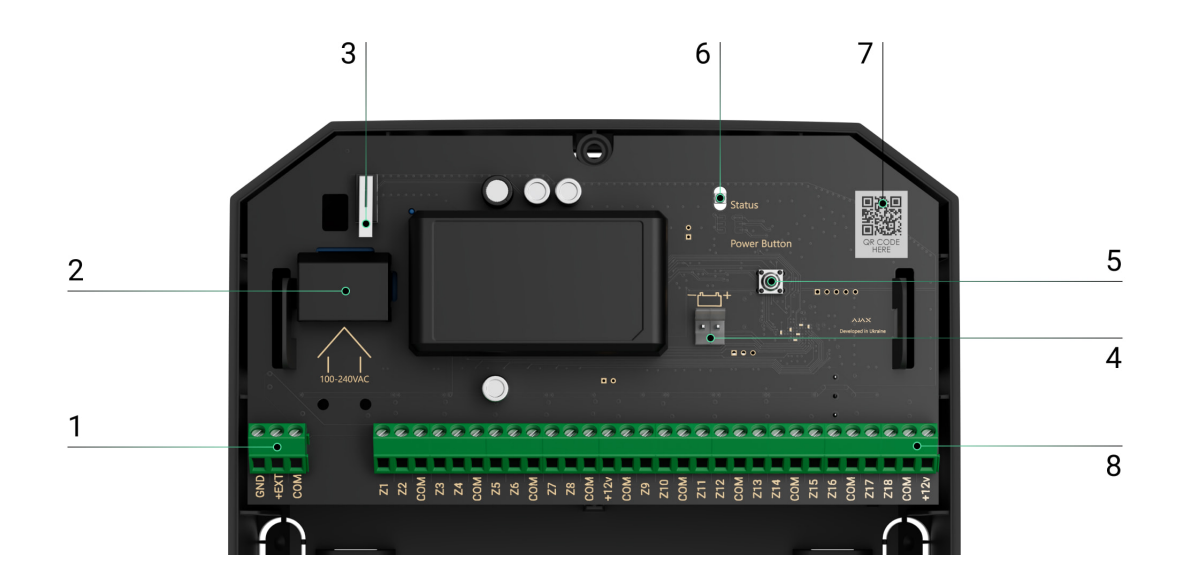

### Elementy płytki MultiTransmittera

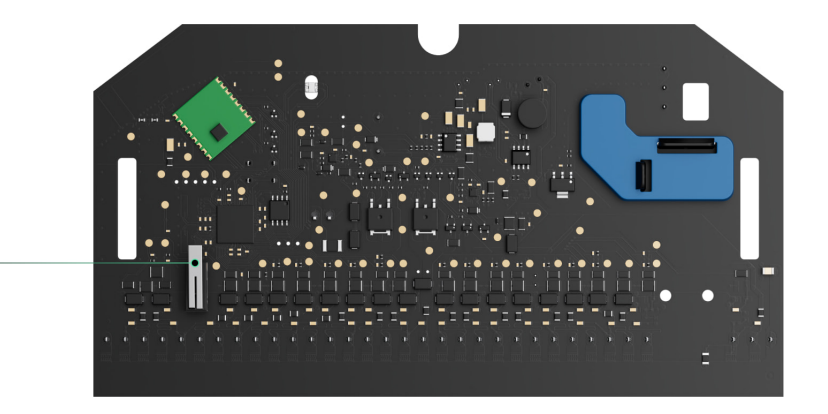

- **1.** Zasilanie czujników pożarowych. 10,5–15,0 V⎓.
- **2.** Wejście zasilania MultiTransmittera 100–240 V~.
- **3.** Pierwszy przycisk antymanipulacyjny. Działa w przypadku jakiejkolwiek próby zdjęcia pokrywy obudowy MultiTransmittera.
- **4.** Zaciski do podłączenia baterii zapasowej 12 V⎓.
- **5.** Przycisk zasilania.
- **6.** Wskaźnik LED.

9

- **7.** Kod QR MultiTransmittera oraz numer identyfikacyjny/seryjny.
- **8.** Zaciski do podłączenia przewodowych czujników i urządzeń (stref).
- **9.** Drugi przycisk antymanipulacyjny. Działa w przypadku jakiejkolwiek próby oderwania obudowy MultiTransmittera od podłoża.

## Zaciski MultiTransmittera

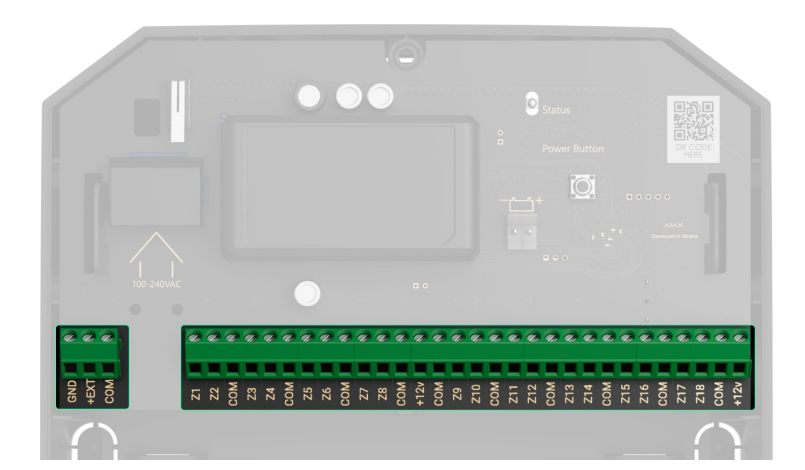

**Zaciski po lewej stronie płytki:**

**GND** — masa.

**+EXT** — 10,5–15 V⎓ wyjście zasilania dla czujników pożarowych, łącznie do 1 A dla wszystkich wyjść zasilania.

**COM** — wspólne wejście do łączenia obwodów zasilających i styków sygnałowych czujników i urządzeń przewodowych.

#### **Zaciski po prawej stronie płytki:**

**Z1–Z18** — wejścia do podłączania przewodowych czujników i urządzeń. **+12V** — 10,5–15 V⎓ wyjście zasilania dla przewodowych czujników i urządzeń, łącznie do 1 A dla wszystkich wyjść zasilania.

**COM** — wspólne wejście do łączenia obwodów zasilających i styków sygnałowych czujników i urządzeń przewodowych.

## Zasada działania

MultiTransmitter służy do integracji przewodowych czujników i urządzeń innych firm z systemem alarmowym Ajax. Moduł integracji odbiera informacje o alarmach, zdarzeniach i usterkach z czujników i urządzeń za pośrednictwem połączenia przewodowego. Następnie moduł integracji przesyła zdarzenie do huba za pomocą protokołu komunikacji bezprzewodowej Jeweller. Hub wysyła powiadomienia do użytkowników i Centralnej Stacji Monitorowania (CMS) agencji ochrony.

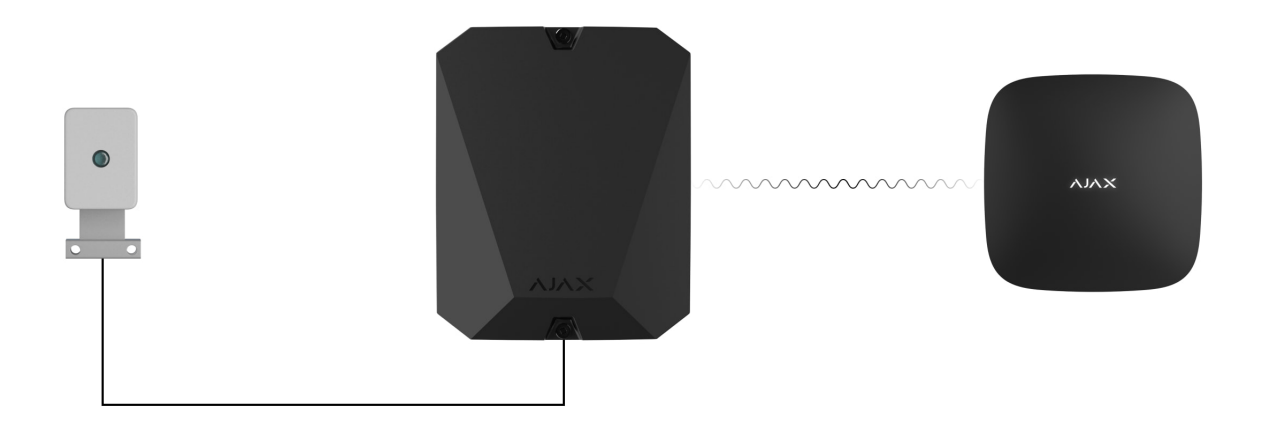

MultiTransmitter może być używany do podłączania przycisków alarmowych i przycisków alarmów medycznych, wewnętrznych i zewnętrznych czujników ruchu, a także czujników reagujących na otwarcie, wibracje, stłuczenie szkła, pożar, wyciek gazu lub wody itp.

Typ urządzenia jest podany w ustawieniach strefy, do której podłączony jest przewodowy czujnik lub urządzenie. Wybrany typ określa tekst powiadomień o alarmach i zdarzeniach podłączonego urządzenia, a także kody zdarzeń przesyłane do CMS.

### **Dla urządzeń podłączonych do MultiTransmittera dostępnych jest łącznie 9 typów zdarzeń:**

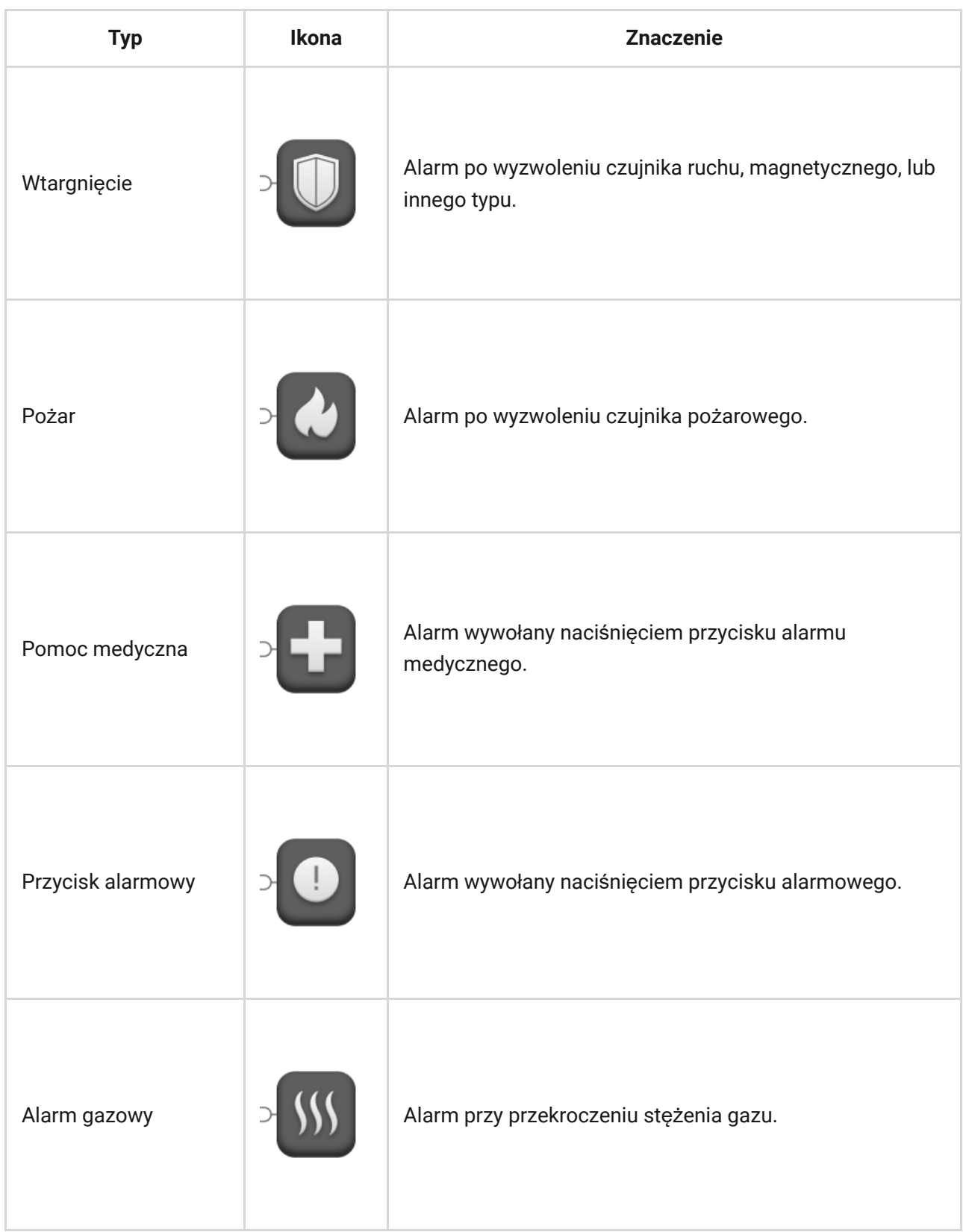

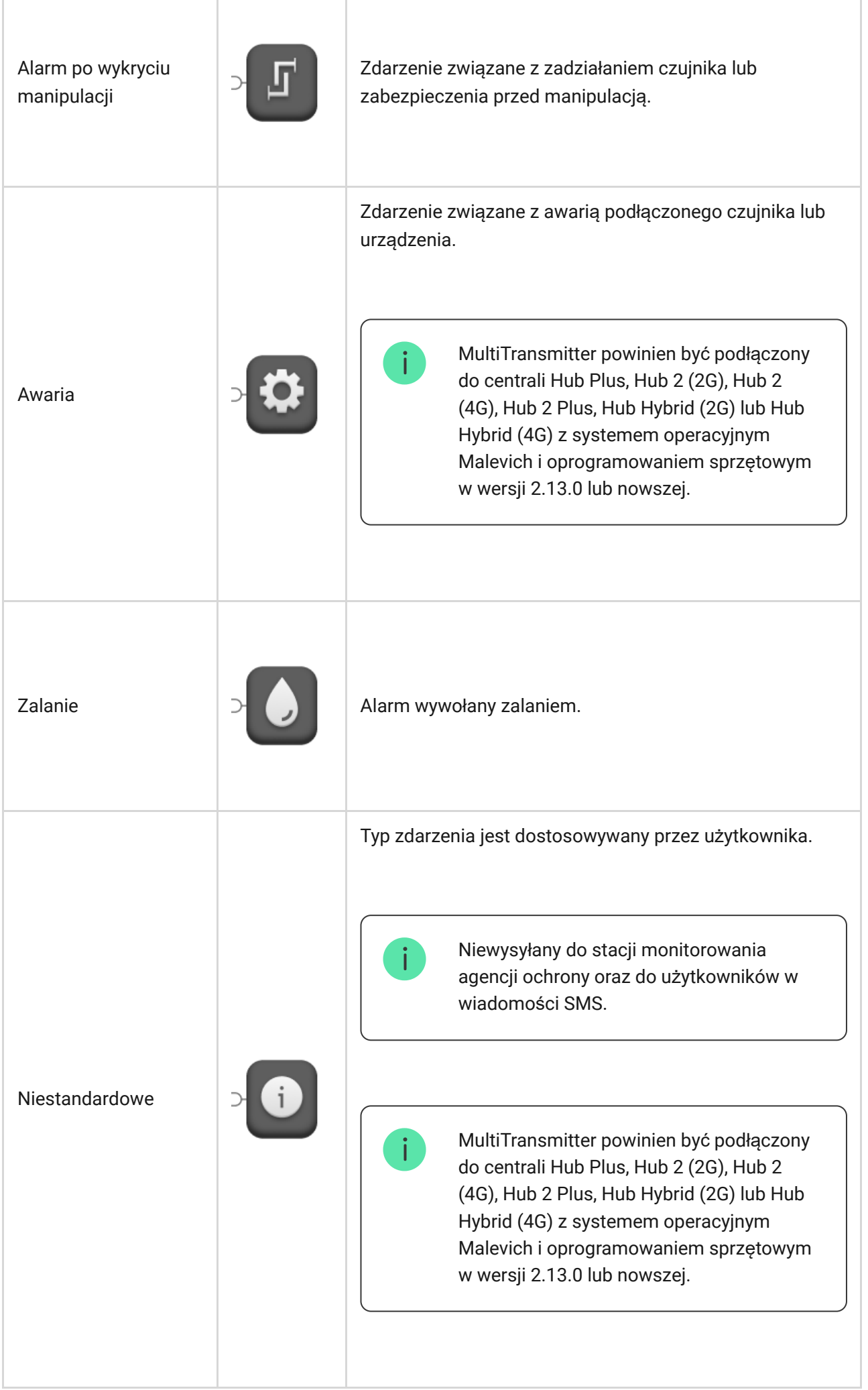

MultiTransmitter ma 18 stref przewodowych. Zaleca się podłączenie jednego urządzenia do jednej strefy. Liczba podłączonych urządzeń zależy od ich poboru mocy. Maksymalny pobór prądu przez wszystkie urządzenia i czujniki podłączone do wszystkich stref wynosi 1 A.

Moduł integracji ma cztery linie zasilające 10,5–15 V⎓: jedną dla czujników pożarowych i trzy dla innych urządzeń.

> Po alarmie pożarowym czujniki pożarowe wymagają zresetowania zasilania w celu przywrócenia normalnego działania. Dlatego zasilanie czujników pożarowych powinno być podłączone wyłącznie do dedykowanej linii. Należy również unikać podłączania innych czujników i urządzeń do zacisków zasilania czujników pożarowych, ponieważ może to prowadzić do fałszywych alarmów lub nieprawidłowego działania urządzeń

[Dowiedz si](#page-37-0)ę więcej

#### **Obsługiwane typy połączeń:**

- NO (normalnie otwarty).
- NC (zwykle zamknięty).
- EOL (połączenie z jednym rezystorem).
- 2EOL (połączenie z dwoma rezystorami).
- 3EOL (połączenie z trzema rezystorami).

Urządzenie obsługuje EOL z rezystancją od 1 do 15 kΩ, całkowita rezystancja wszystkich rezystorów wynosi do 30 kΩ. Aby poprawić ochronę przed sabotażem, w jednym czujniku można stosować EOL-e o różnej rezystancji. Zalecany współczynnik rezystancji rezystorów EOL: R1=R, R2=2·R, R3=3·R.

W aplikacji Ajax można wybrać stan normalny (normalnie zamknięty lub normalnie otwarty) dla każdej z par zacisków: alarmowego, antymanipulacyjnego i usterki. Umożliwia to podłączenie do MultiTransmittera dowolnego czujnika ze stykiem bezpotencjałowym w dowolnej konfiguracji.

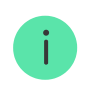

centrali Hub Plus, Hub 2 (2G), Hub 2 (4G), Hub 2 Plus, Hub Hybrid (2G) lub Hub Hybrid (4G) z systemem operacyjnym Malevich i oprogramowaniem sprzętowym w wersji 2.13 lub nowszej.

### Jak podłączyć przewodowy czujnik lub urzą[dzenie do MultiTransmittera](https://support.ajax.systems/en/multitransmitter-connect-wired-detector/)

### Technologia komunikacji Jeweller

Jeweller to protokół radiowy, który zapewnia szybką i niezawodną dwukierunkową komunikację między hubem a urządzeniami systemu. Protokół natychmiast wysyła powiadomienia o alarmach: agencje ochrony i użytkownicy wiedzą dokładnie, które urządzenie wywołało alarm oraz kiedy i gdzieto się stało.

Jeweller obsługuje szyfrowanie i uwierzytelnianie, aby zapobiec sabotażowi, a także regularner odpytywanie, aby prezentować stan urządzenia w czasie rzeczywistym. Jeweller obsługuje łączność bezprzewodową na odległość do 2000 m, zapewniając ochronę obiektów i najlepszą obsługę zarówno właścicieli systemu, jak i instalatorów.

### Wysyłanie zdarzeń do stacji monitorowania

System alarmowy Ajax może przesyłać zdarzenia i alarmy do aplikacji monitorującejAjax PRO Desktop, a także do Centralnej Stacji Monitorowania (CMS) w formatach **SurGard (Contact ID)**, **SIA (DC-09)**, **ADEMCO 685** i innych zastrzeżonych protokołach. Pełna lista obsł[ugiwanych protoko](https://support.ajax.systems/en/hub-cms-support/)łów jest dostępna . tutaj

### [Do jakich systemów stacji monitorowania mo](https://ajax.systems/pl/connecting-to-cms/)żna podłączyć system alarmowy Ajax

#### **MultiTransmitter może przesyłać następujące zdarzenia:**

- **1.** Alarm / odwołanie alarmu o wykryciu manipulacji MultiTransmittera.
- **2.** Alarm / odwołanie alarmu o podłączonych urządzeniach.
- **3.** Alarm / odwołanie alarmu o połączeniu między MultiTransmitterem a hubem / podwajaczem zasięgu sygnału radiowego.
- **4.** Utrata / przywrócenie łączności między MultiTransmitterem a podłączonymi do niego urządzeniami.
- **5.** Tymczasowe wyłączenie / aktywacja MultiTransmittera.
- **6.** Tymczasowe wyłączenie / aktywacja przewodowych czujników i urządzeń podłączonych do MultiTransmittera.
- **7.** Nieudana próba uzbrojenia systemu alarmowego (jeśli włączona jest funkcja [sprawdzenia integralno](https://support.ajax.systems/en/what-is-system-integrity-check/)ści systemu).

W przypadku alarmu operator stacji monitorującej agencji ochrony wie, co się stało i gdzie należy wysłać patrol interwencyjny. Wszystkie urządzenia Ajax są adresowalne, więc zdarzenia, typ urządzenia, przypisana mu nazwa i pomieszczenie mogą być przekazywane do programu PRO Desktop i CMS. Lista możliwych do przesłania parametrów może się różnić w zależności od typu CMS i wybranego protokołu komunikacyjnego ze stacją monitorowania.

> Znajdź identyfikator i numer pętli (strefy) modułu integracyjnego i podłączonych do niegourządzeń przewodowych w aplikacji Ajax. W tym celu należy otworzyć okno **Stany** modułu integracji lub podłączonego urządzenia. **Numer urządzenia** odpowiada numerowi pętli (strefy).

## Dodawanie MultiTransmittera do systemu

Czujniki przewodowe można podłączyć do MultiTransmittera zarówno przed, jak i po dodaniu modułu do huba.

### Przed dodaniem modułu integracji

- **1.** Zainstaluj [aplikacj](https://ajax.systems/pl/software/)ę Ajax. [Utwórz konto](https://support.ajax.systems/en/faqs/how-to-create-the-ajax-account/), jeśli jeszcze go nie masz.
- **2.** Dodaj do aplikacji hub zgodny z modułem integracji, skonfiguruj niezbędne ustawienia i utwórz co najmniej jedno [wirtualne pomieszczenie](https://support.ajax.systems/en/manuals/hub-2-plus/#block9).
- **3.** Upewnij się, że hub jest włączony i ma dostęp do Internetu: przez sieć Ethernet, Wi-Fi i/lub sieć komórkową. Możesz to zrobić w aplikacji Ajax lub patrząc na wskaźnik LED hub. Powinien świecić się na biało lub zielono.

**4.** Upewnij się, że hub nie aktualizuje się i nie jest uzbrojony, sprawdzając jego status w aplikacji Ajax.

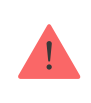

Tylko użytkownik z uprawnieniami administratora może dodać MultiTransmitter do huba.

## Jak dodać MultiTransmitter

- 1. Otwórz [aplikacj](https://ajax.systems/pl/software/)ę Ajax. Przejdź do karty Urządzenia **inaciśni**j Dodaj **urządzenie**.
- **2.** Nadaj nazwę modułowi integracji.
- **3.** Zeskanuj kod QR lub wpisz identyfikator urządzenia. Kod QR można znaleźć z tyłu obudowy, na płytce oraz na opakowaniu urządzenia. Identyfikator urządzenia znajduje się pod kodem QR.

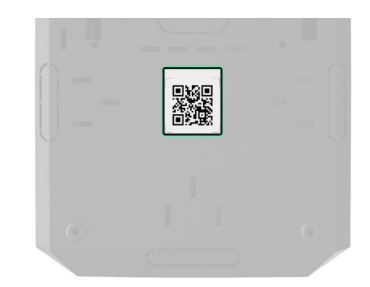

- **4.** Wybierz [wirtualne pomieszczenie](https://support.ajax.systems/en/manuals/hub-2-plus/#block9) i grupę (jeśli włączony jest [Tryb grupowy](https://support.ajax.systems/en/manuals/hub-2-plus/#block9)).
- **5.** Kliknij **Dodaj**.
- **6.** Włącz MultiTransmitter, naciskając przycisk zasilania przez 3 sekundy. Należy pamiętać, że żądanie połączenia z hubem jest wysyłane w momencie włączania modułu integracji. Jeśli połączenie nie powiedzie się, wyłącz MultiTransmitter na 5 sekund i spróbuj ponownie.

Aby można było sparować moduł integracji z hubem, powinien on znajdować się w zasięgu komunikacji radiowej huba (w tym samym zabezpieczanym obiekcie).

Jeśli do huba dodano już maksymalną liczbę urządzeń, podczas dodawania zostanie wyświetlone powiadomienie o błędzie.

MultiTransmitter współpracuje tylko z jednym hubem. Po podłączeniu do nowego huba moduł integracji przestaje wymieniać polecenia z poprzednim hubem. Po dodaniu do nowego huba MultiTransmitter nie jest usuwany z listy urządzeń poprzedniego huba. Usuń go za pomocą aplikacji Ajax.

Podłączony moduł integracji pojawia się na liście urządzeń huba w aplikacji. Aktualizacja stanu urządzenia zależy od interwału odpytywania określonego w ustawieniach **Jeweller** lub **Jeweller/Fibra** (domyślnie 36 sekund).

### Ikony MultiTransmittera

Ikony dostarczają informacji o niektórych stanach MultiTransmittera. Sprawdź je na karcie **Urządzenia** w aplikacji.

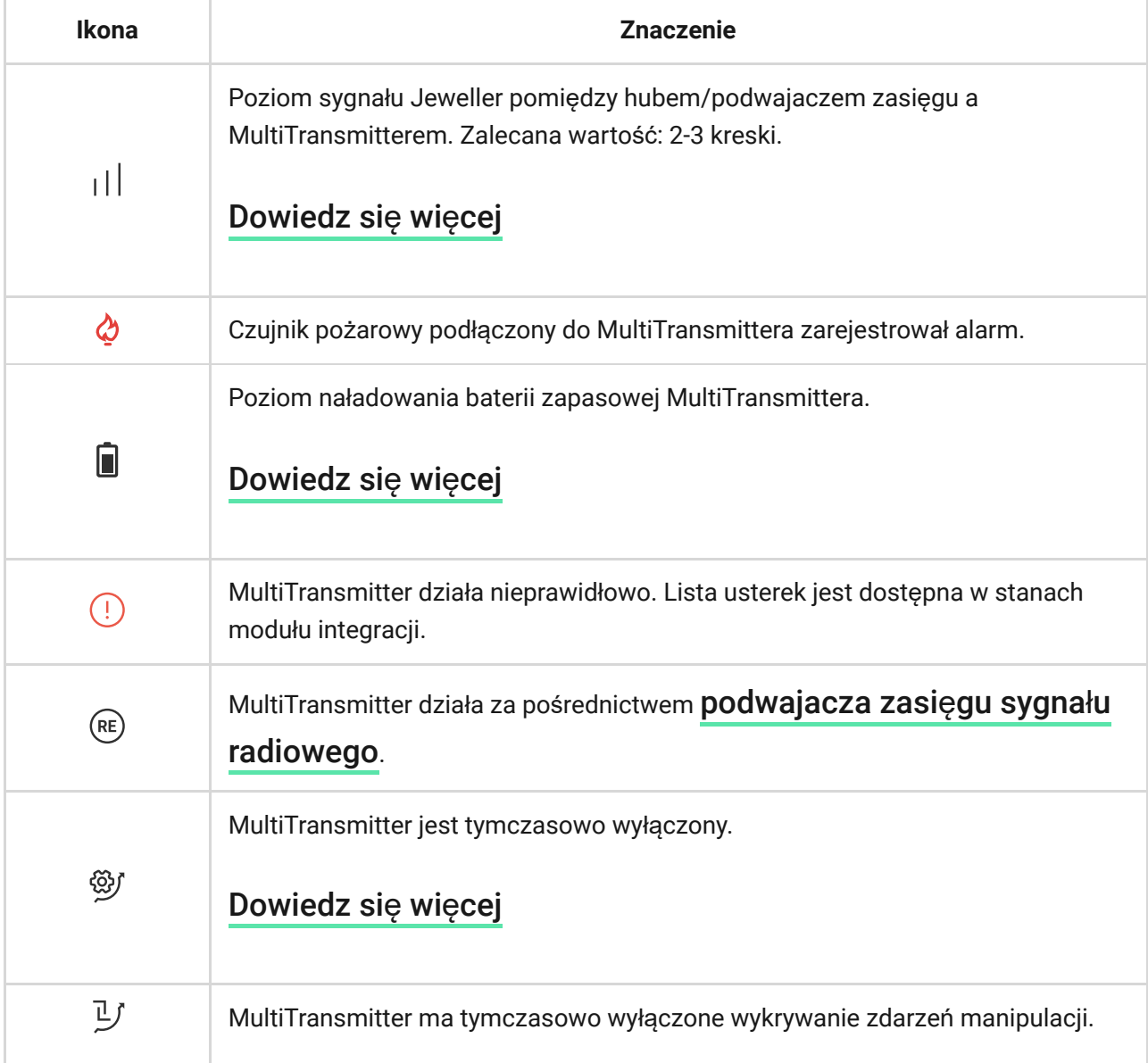

### <span id="page-12-0"></span>Stany MultiTransmittera

Stany dostarczają informacji o module integracji i jego parametrach pracy. Sprawdź stany MultiTransmittera w aplikacji Ajax:

**1.** Przejdź do karty **Urządzenia** .

**2.** Wybierz MultiTransmitter z listy urządzeń.

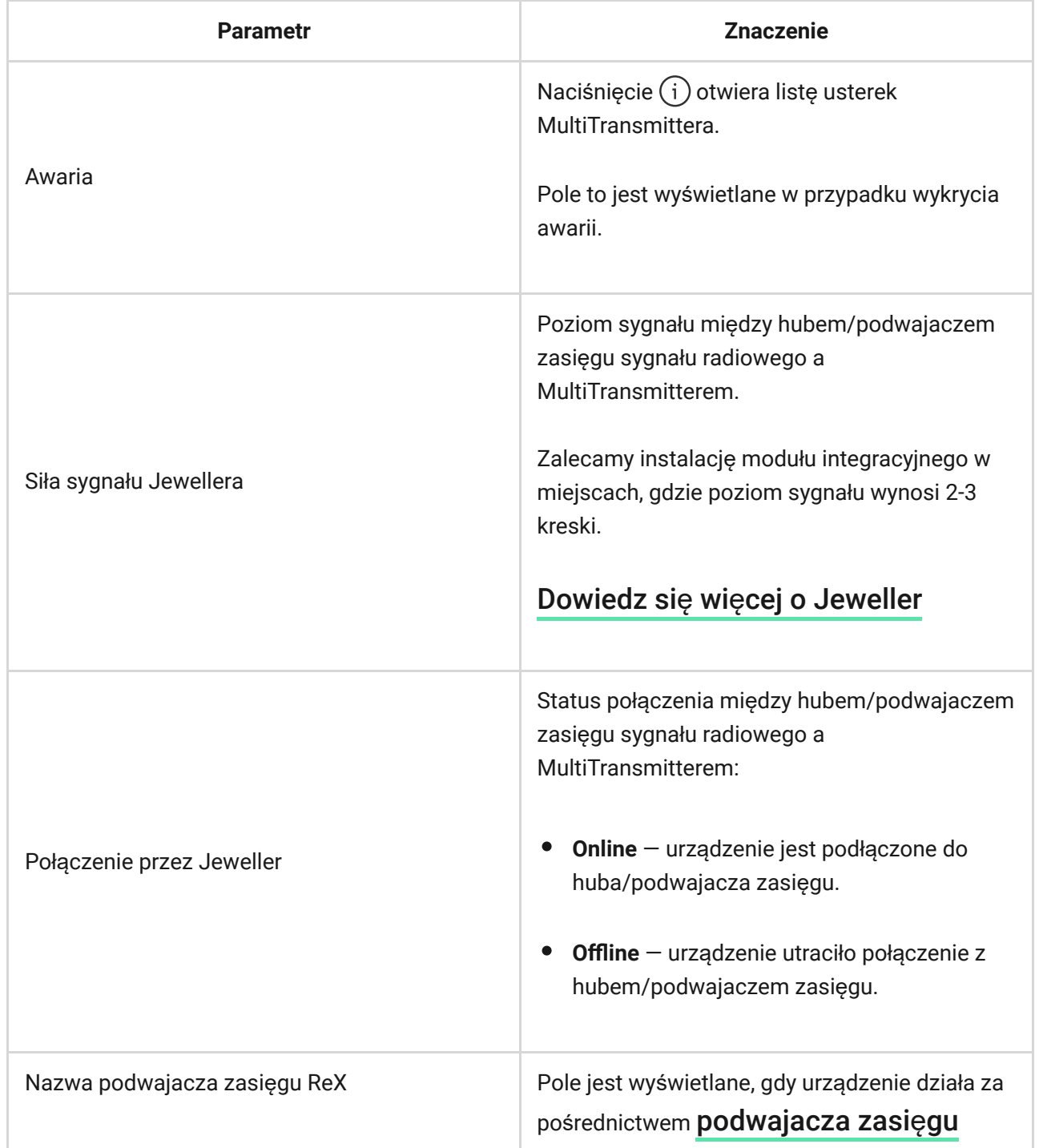

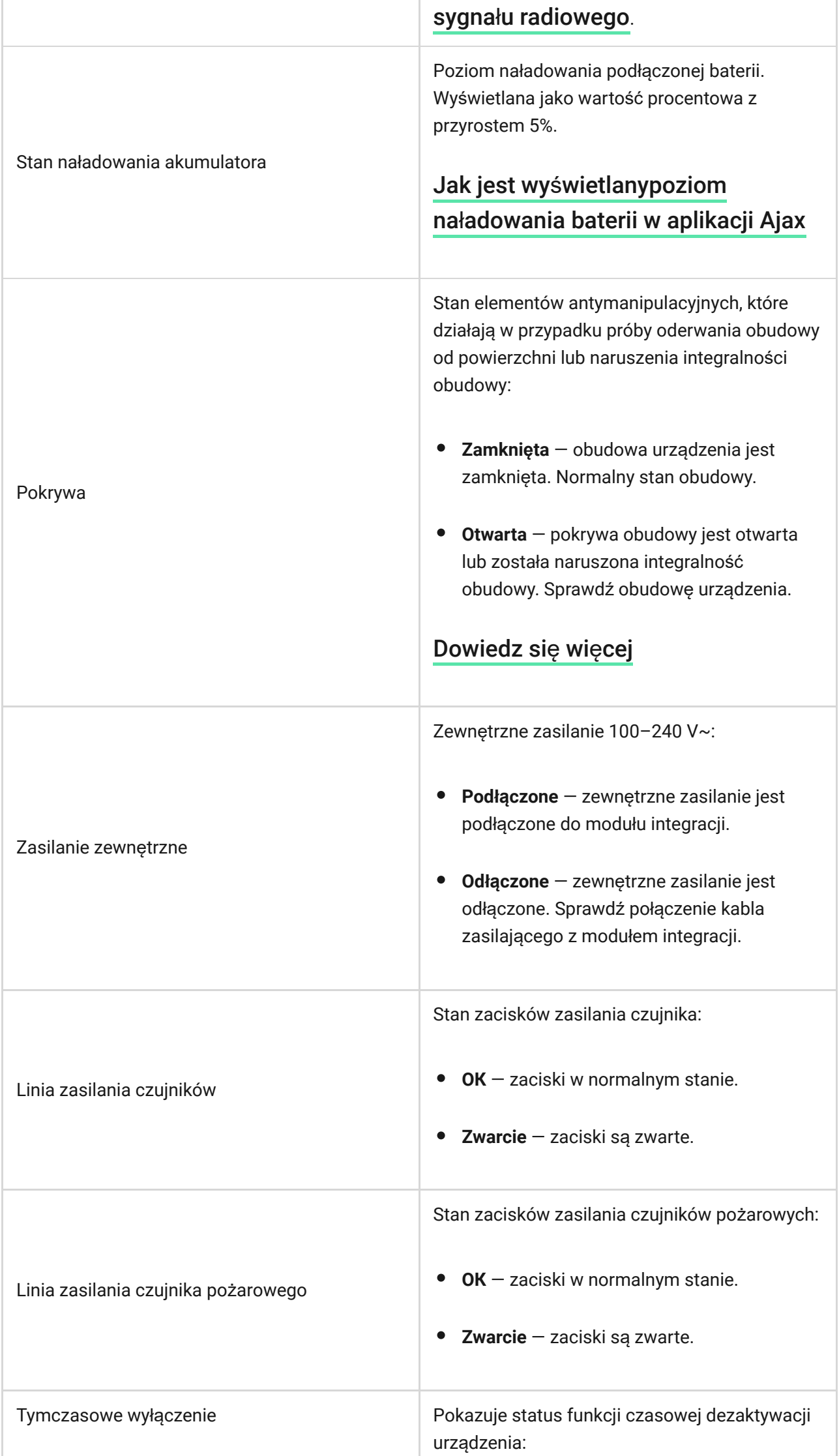

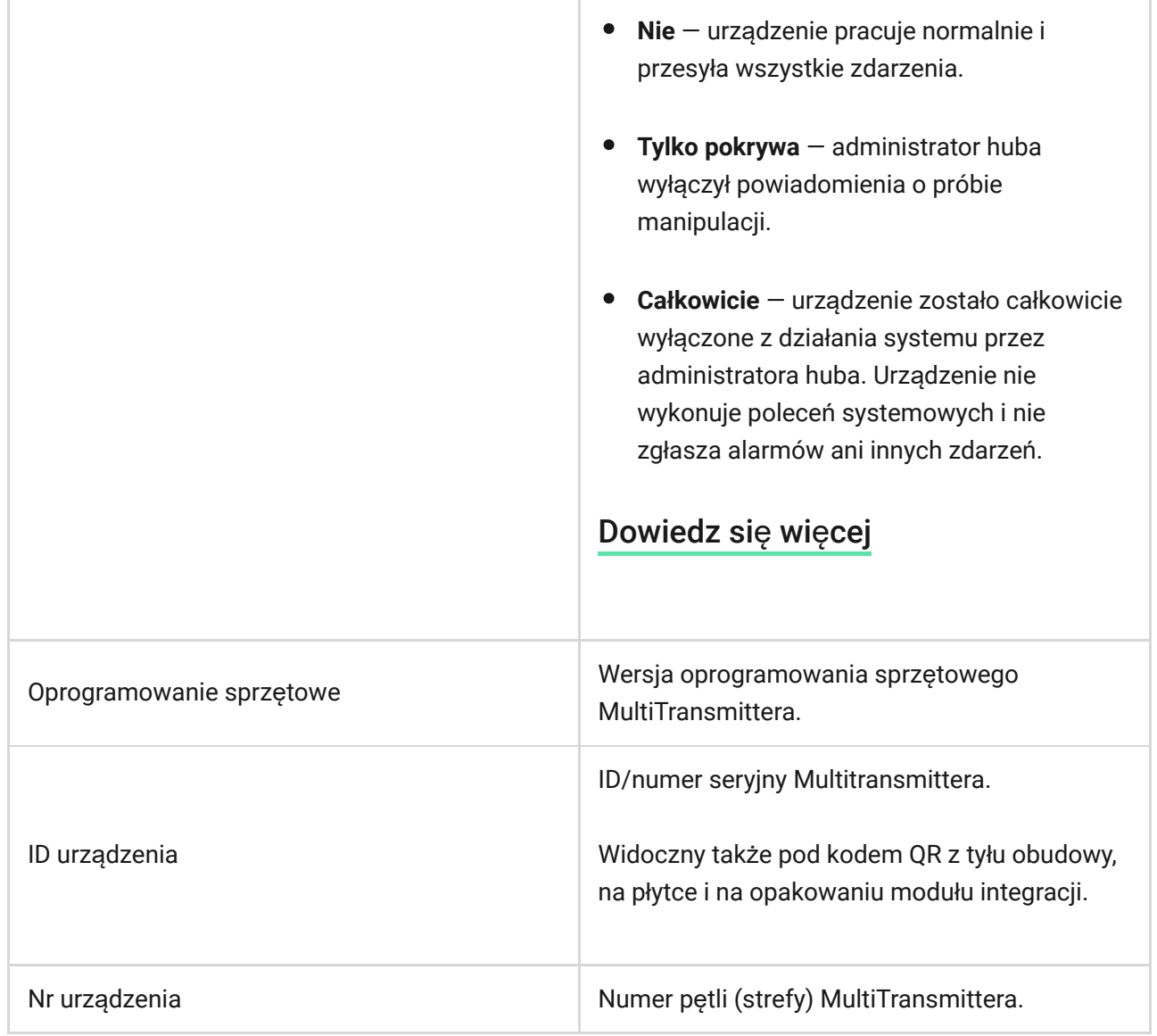

## Ustawienia MultiTransmittera

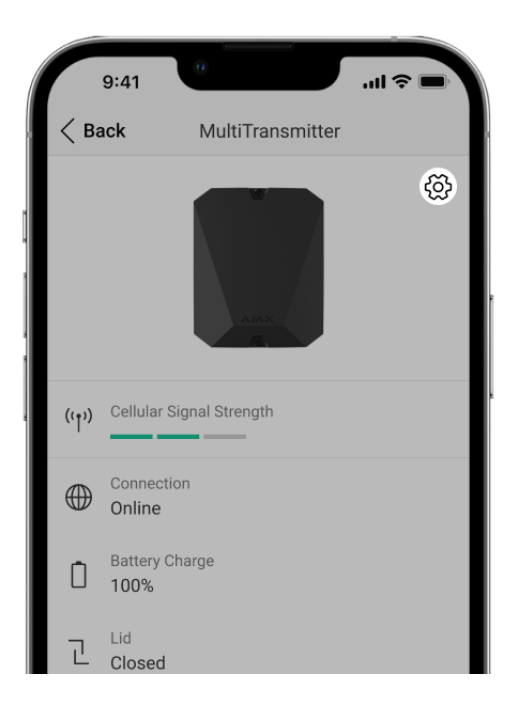

Aby zmienić ustawienia MultiTransmittera w aplikacji Ajax:

- **1.** Przejdź do karty **Urządzenia** .
- **2.** Wybierz z listy **MultiTransmitter**.
- **3.** Przejdź do **Ustawień**, klikając ikonę kółka zębatego .
- **4.** Skonfiguruj parametry.
- **5.** Kliknij **Powrót**, aby zapisać nowe ustawienia.

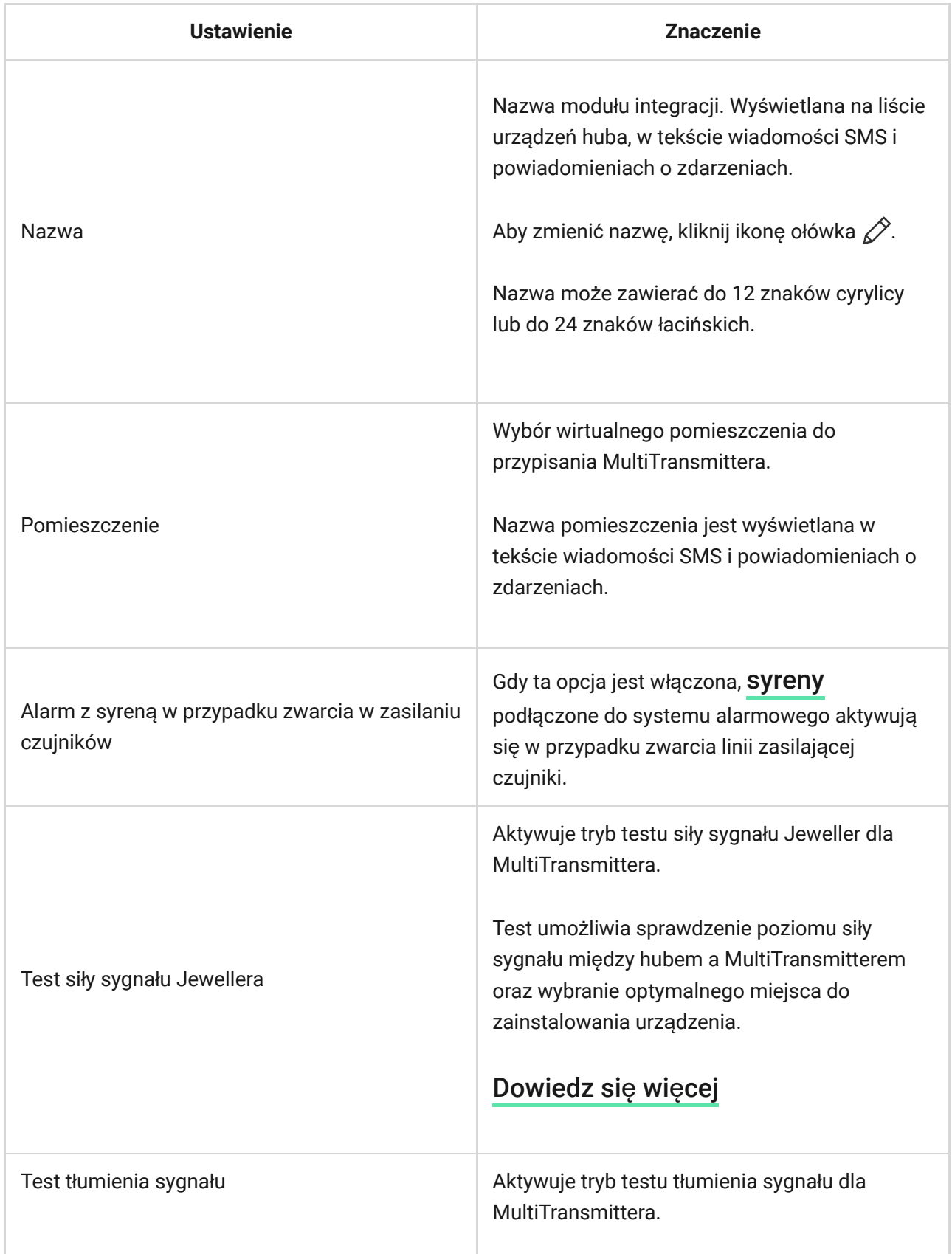

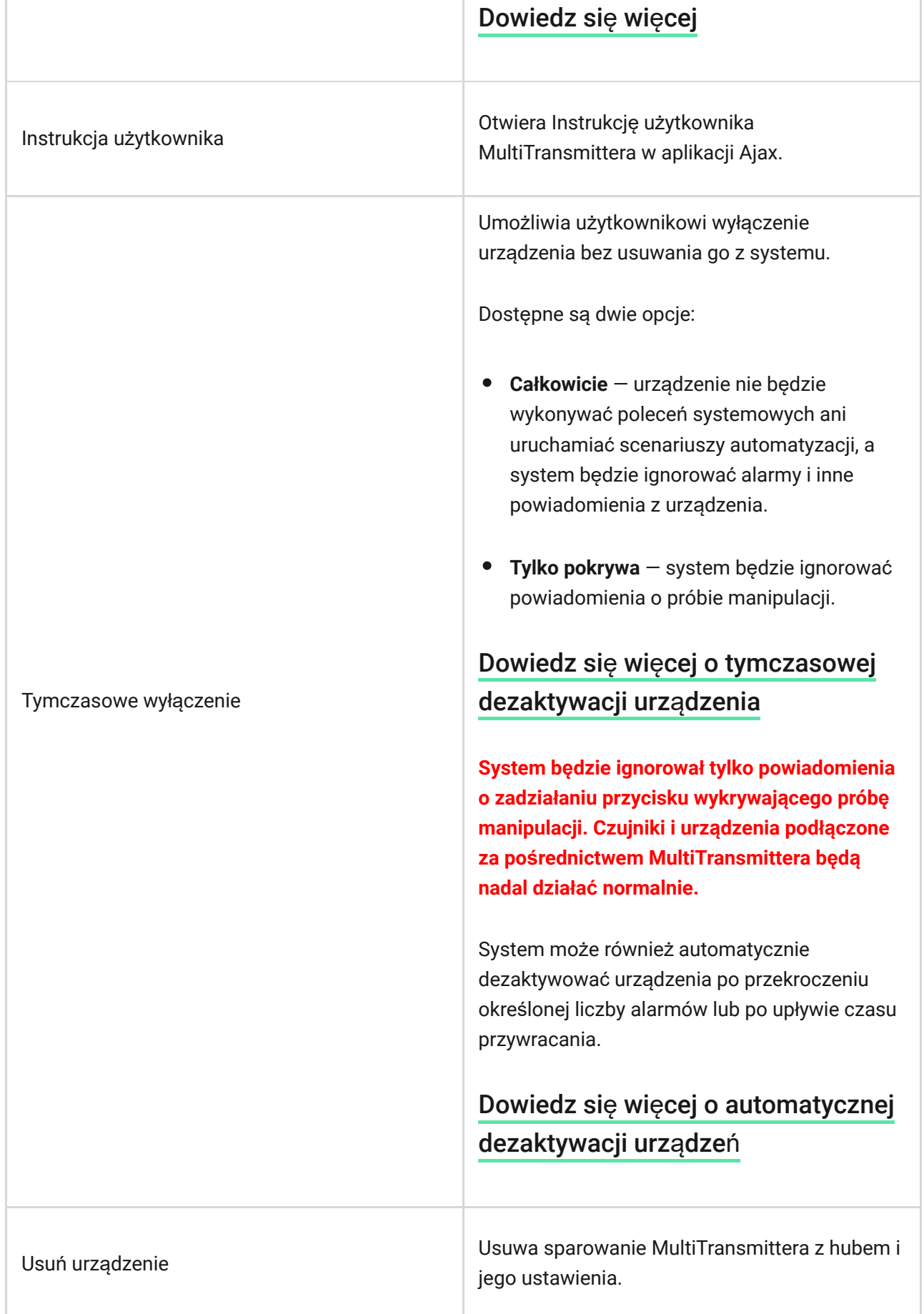

## Usterki MultiTransmittera

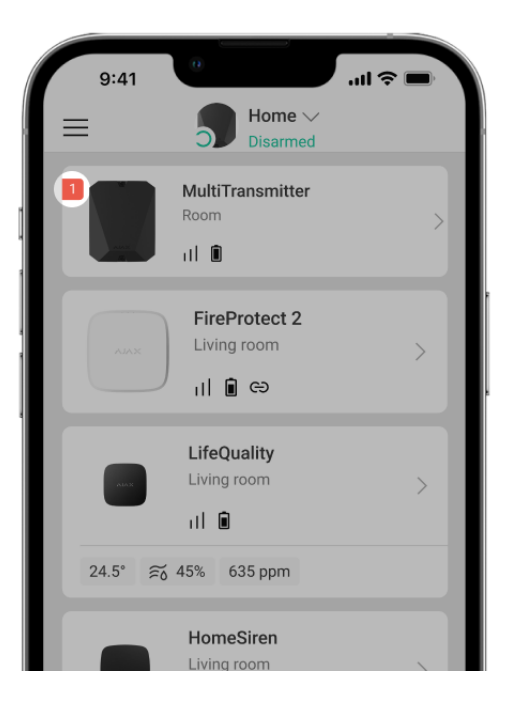

W przypadku wykrycia nieprawidłowego działania MultiTransmittera (np. utraty połączenia z hubem za pośrednictwem protokołu Jeweller) aplikacja Ajax wyświetla licznik usterek w lewym górnym rogu ikony urządzenia.

Wszystkieusterki są widoczne w stanach modułu integracji. Pola z błędami zostaną zaznaczone na czerwono.

#### **Nieprawidłowe działanie jest wyświetlane, jeśli:**

- Obudowa modułu integracji jest otwarta lub została oderwana powierzchni (alarmy o wykryciu manipulacji).
- Nie ma połączenia między modułem integracji a hubem/podwajaczem zasięgu sygnału radiowego za pośrednictwem protokołu Jeweller.
- Bateria huba jest rozładowana.
- Ładowanie baterii trwa ponad 40 godzin.
- Nie udało się podłączyć baterii zapasowej (bateria nie jest podłączona lub występują problemy sprzętowe, np. uszkodzony kabel połączeniowy).
- Linia zasilająca czujnika jest zwarta.

MultiTransmitter może zgłaszać usterki do stacji monitorowania alarmów agencji ochrony, a także użytkownikom za pomocą powiadomień push i wiadomości SMS.

### Umieszczenie MultiTransmittera

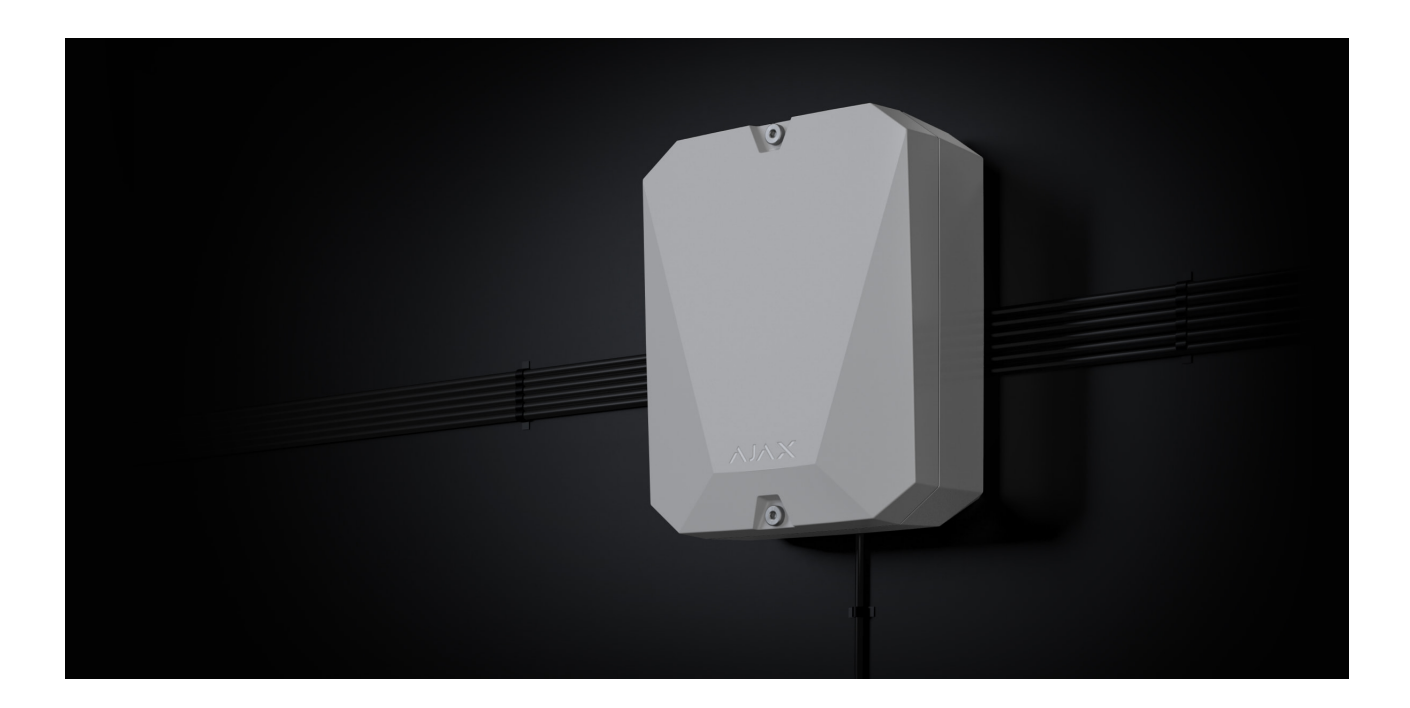

Wybierając miejsce instalacji MultiTransmittera, należy wziąć pod uwagę parametry wpływające na prawidłowe działanie modułu integracji:

- Poziom sygnału Jewellera.
- Odległość od huba.
- Obecność przeszkód na drodze sygnału radiowego między modułem integracji a hubem: ściany, podłogi, większe obiekty.
- Długość przewodu do podłączenia przewodowych czujników i urządzeń do MultiTransmittera.

Podczas projektowania systemu alarmowego należy kierować się wytycznymi dotyczącymi rozmieszczania urządzeń. Projekt i instalacja systemu alarmowego powinny być wykonane przez profesjonalistów. Lista autoryzowanych partnerów Ajax jest dostępna tutaj[.](https://ajax.systems/pl/where-to-buy/)

### Poziom sygnału

Poziom sygnału Jeweller jest określany na podstawie liczby niedostarczonych lub uszkodzonych pakietów danych wymienianych między hubem a czujnikiem w określonym czasie. Poziom sygnału jest wskazywany przez ikonę  $|| \cdot ||$  na karcie Urzadzenia **D**:

- **Trzy kreski** doskonały poziom sygnału.
- **Dwie kreski** dobry poziom sygnału.
- **jedna kreska** niski poziom sygnału, nie gwarantuje stabilnego działania.
- **Przekreślona ikona** brak sygnału.

Sprawdź poziom sygnału Jeweller w miejscu instalacji. Przy niskim poziomie sygnału (jedna lub zero kresek) nie gwarantujemy stabilnego działania systemu alarmowego. W takim przypadku zalecamy przeniesienie urządzenia, ponieważ zmiana położenia o zaledwie 20 cm może znacznie poprawić jakość komunikacji radiowej. Jeśli poziom sygnał[u jest nadal niski lub niestabilny po zmianie po](https://ajax.systems/pl/products/range-extenders/)łożenia, użyj podwajacza zasięgu . sygnału radiowego

## Nie należy instalować MultiTransmittera

- Na zewnątrz. Może to doprowadzić do awarii modułu integracji.
- Wewnątrz pomieszczeń o parametrach temperatury i wilgotności, które nie odpowiadają zakresowi roboczemu urządzenia. Może to doprowadzić do awarii modułu integracji.
- W miejscach, w których moduł integracji pokazuje zero lub jedną kreskę poziomu sygnału Jeweller. Może to spowodować utratę połączenia z modułem integracji.
- W odległości mniejszej niż 1 metr od huba lub podwajacza zasięgu sygnału radiowego. Może to spowodować utratę połączenia z modułem integracji.

### Instalacja MultiTransmittera

Przed zainstalowaniem MultiTransmittera upewnij się, że wybrana lokalizacja jest optymalna i zgodna z wymaganiami niniejszej instrukcji. Przed ostateczną instalacją należy przeprowadzić test poziomu sygnału Jeweller.

MultiTransmitter jest przeznaczony do montażu wewnątrz pomieszczeń. Zaleca się wybranie miejsca instalacji ukrytego przed wzrokiem.

Zamocuj moduł integracji na pionowej powierzchni za pomocą łączników z zestawu instalacyjnego. Wszystkie niezbędne otwory są już wykonane.

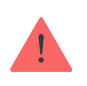

Pionowe zamocowanie modułu integracji jest konieczne, aby tamper reagował, gdy ktoś spróbuje oderwać urządzenie. Przed montażem zapoznaj się z dokumentacją baterii – niektóre baterie mogą być montowane tylko pionowo (zaciskami do góry). Inne położenie montażowe może spowodować szybką degradację baterii.

#### **Instalacja modułu:**

**1.** Przygotuj wcześniej wyjścia kablowe, ostrożnie wyłamując perforowane części obudowy MultiTransmittera.

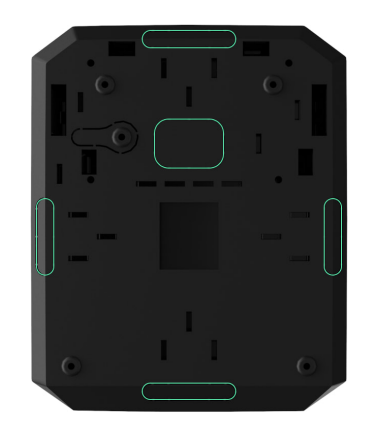

**2.** Przymocuj obudowę do pionowej powierzchni w wybranym miejscu instalacji za pomocą dołączonych wkrętów, wykorzystując wszystkie punkty mocowania. Jeden z nich znajduje się w perforowanej części tamperem jest wymagany do zadziałania tampera w przypadku próby oderwania obudowy MultiTransmittera od powierzchni.

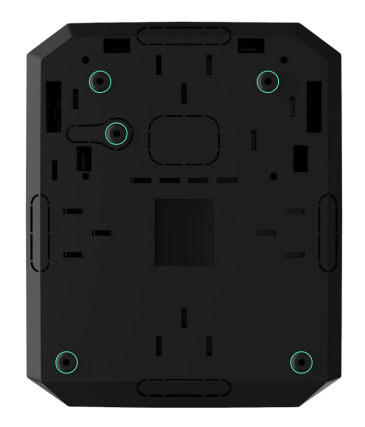

**3.** Zamontuj płytkę MultiTransmittera w obudowie na uchwytach.

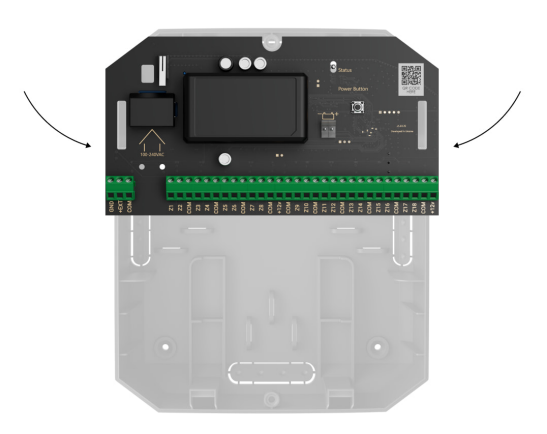

**4.** Zainstaluj zapasową baterię 12 V⎓ wspecjalnych szynach mocujących w obudowie. Pamiętaj, że do zacisków nie można podłączać zasilaczy innych firm.

> Zaleca się stosowanie baterii 12 V= o pojemności 4 lub 7 Ah. Dla takich baterii w obudowie znajdują się specjalne szyny. Można również używać podobnych baterii o innej pojemności, o odpowiednich rozmiarach, których maksymalny czas pełnego naładowania nie przekracza 30 godzin. Maksymalne wymiary baterii do zamontowania w obudowie wynoszą 150 × 65 × 94 mm, a maksymalna masa to 5 kg.

#### **5.** Podłą[cz przewodowe czujniki i urz](#page-23-0)ądzenia do modułu integracji.

**6.** Podłącz baterię zapasową do zacisków płytki zgodnie z poniższym schematem, używając przewodu połączeniowego z zestawu. Zwróć uwagę na biegunowość połączenia przewodów. Pewnie zamocuj przewody w zaciskach.

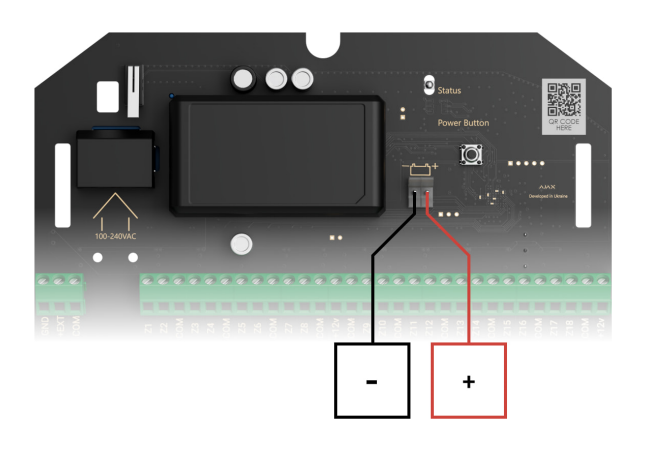

- **7.** Włącz moduł integracji.
- **8.** Zainstaluj pokrywę na obudowie modułu integracji i zamocuj ją w dolnej i górnej części obudowy za pomocą wkrętów z zestawu instalacyjnego.

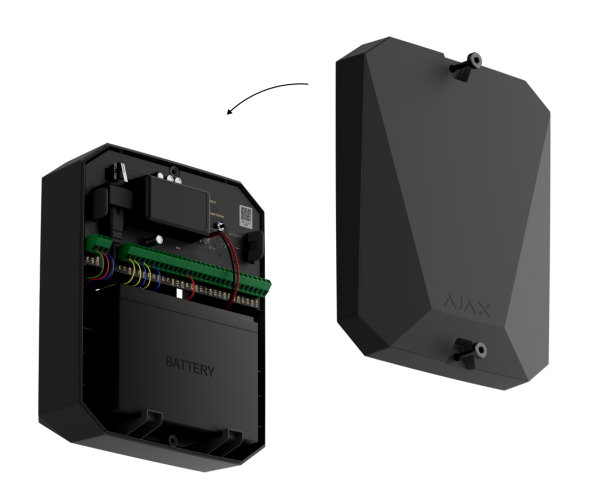

### Podłączanie przewodowych czujników i urządzeń do **MultiTransmittera**

## Przygotowanie i długość przewodu

Przed podłączeniem do MultiTransmittera należy uważnie przeczytać instrukcję obsługi czujnika lub urządzenia przewodowego innej firmy. W razie jakichkolwiek pytań należy skontaktować się z działem pomocy technicznej producenta czujnika lub urządzenia.

Naruszenie podstawowych zasad instalacji, zaleceń niniejszej instrukcji oraz instrukcji producentów czujników lub urządzeń przewodowych innych firm może prowadzić do ich nieprawidłowego działania i fałszywych alarmów.

Podczas planowania miejsca instalacji modułu integracji lub podłączonych do niego urządzeń przewodowych należy uwzględnić schemat przewodów zasilających w obiekcie. Przewody sygnałowe urządzeń systemu alarmowego muszą być ułożone w odległości co najmniej 50 cm od kabli zasilających w przypadku prowadzenia ich równolegle. Jeśli przewody się przecinają, należy zachować kąt 90°.

W przypadku obiektów, które są w trakcie budowy lub remontu, przewody układa się po zamontowaniu instalacji elektrycznej w obiekcie. Do uporządkowania i zabezpieczenia przewodów należy używać rurek ochronnych, opasek

zaciskowych, klipsów i zszywek. Należy upewnić się, że łączniki nie uszkodzą przewodów ani ich izolacji podczas montażu.

W przypadku układania przewodów na zewnątrz (bez montowania ich w ścianach) należy wykorzystać tory/kanały kablowe. Tory instalacyjne powinny być wypełnione kablami nie więcej niż do połowy. Nie należy dopuszczać do zwisania przewodów. W miarę możliwości tor powinien być ukryty — np. za meblami.

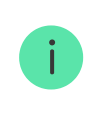

Zalecamy układanie przewodów w kanałach ściennych, podłogowych i sufitowych. Zaleca się układanie przewodów wewnątrz ścian, podłóg i sufitów.

Podczas instalacji należy przestrzegać promienia gięcia podanego przez producenta w specyfikacji kabla. W przeciwnym razie istnieje ryzyko uszkodzenia lub zniszczenia go.

Przed instalacją należy sprawdzić wszystkie przewody pod kątem zagięć i uszkodzeń fizycznych. Instalację należy wykonać w taki sposób, aby zminimalizować możliwość uszkodzenia przewodów z zewnątrz.

Zaleca się stosowanie pokrytego miedzią przewodu sygnałowego z aluminium o przekroju 0,22 mm². Maksymalna długość przewodu sygnałowego używanego do podłączania urządzeń innych firm do MultiTransmittera wynosi 400 metrów. Wartość ta może się różnić w przypadku zastosowania innego typu przewodu. Nie testowano innych typów przewodów.

## <span id="page-23-0"></span>Podłączanie do MultiTransmittera

Przy podłączaniu modułu integracji nie należy skręcać ze sobą przewodów, lecz je zlutować. Końce przewodów, które będą podłączane do zacisków modułu integracji, powinny być ocynowane lub zaciśnięte specjalną tulejką. Zapewni to niezawodne połączenie. **Podczas podłączania modułu integracji oraz czujników i urządzeń innych firm należy przestrzegać środków ostrożności i zasad wykonywania instalacji elektrycznych.**

**1.** Wybierz strefę MultiTransmittera, do której chcesz podłączyć czujnik lub urządzenie.

- **2.** Poprowadź przewód do obudowy modułu integracji.
- **3.** Podłącz przewodowe czujniki lub urządzenia innych firm do odpowiednich zacisków MultiTransmittera. Schemat połączeń elektrycznych można znaleźć w instrukcji obsługi dostarczonej przez producenta urządzenia przewodowego.

Przed podłączeniem urządzenia do MultiTransmittera należy dokładnie zapoznać się z instrukcjami producenta.

- **4.** Pewnie zamocuj przewody w zaciskach.
- **5.** Przymocuj przewód opaskami i specjalnymi łącznikami wewnątrz obudowy.

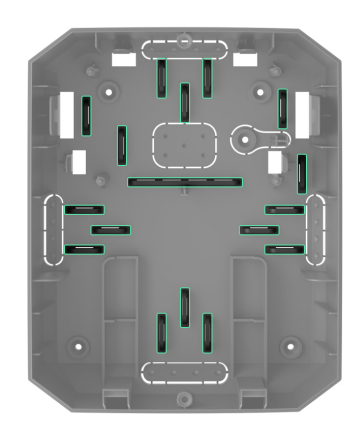

Jeśli czujnik lub urządzenie przewodowe wymaga zasilania 12 V⎓, można je podłączyć do zacisków zasilania odpowiedniej strefy MultiTransmittera. Dla czujników pożarowych przewidziano oddzielne zaciski. Nie należy podłączać zasilania zewnętrznego (np. zasilaczy innych firm) do zacisków zasilania czujnika, ponieważ może to spowodować uszkodzenie urządzenia.

### **6.** [Dodaj czujnik lub urz](#page-24-0)ądzenie do systemu.

Jak podłączyć przewodowy czujnik lub urzą[dzenie do MultiTransmittera](https://support.ajax.systems/en/multitransmitter-connect-wired-detector/)

### <span id="page-24-0"></span>Dodawanie do systemu

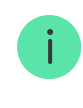

W systemie alarmowym Ajax każde urządzenie lub czujnik podłączony do MultiTransmittera zajmuje jedno miejsce w puli urządzeń huba.

- **1.** Otwórz [aplikacj](https://ajax.systems/pl/software/)ę Ajax. Przejdź do karty **Urządzenia** .
- **2.** Znajdź **MultiTransmitter** na liście urządzeń.
- **3.** Kliknij menu **Urządzenia** pod ikoną modułu integracji.
- **4.** Kliknij przycisk **Dodaj urządzenie przewodowe**.
- **5.** Nadaj nazwę urządzeniu lub czujnikowi, wybierz strefę przewodową, do której zostanie podłączone urządzenie lub czujnik, wybierz pomieszczenie wirtualne i grupę.
- **6.** Kliknij **Dodaj**. Urządzenie lub czujnik zostanie dodane w ciągu 30 sekund. Jeśli połączenie nie powiedzie się – sprawdź, czy połączenie przewodowe jest prawidłowe, i spróbuj ponownie.

### Ikony podłączonych czujników i urządzeń

Ikony przedstawiają niektóre stany urządzeń podłączonych do MultiTransmittera. Sprawdź je w aplikacji Ajax na karcie **Urządzenia** .

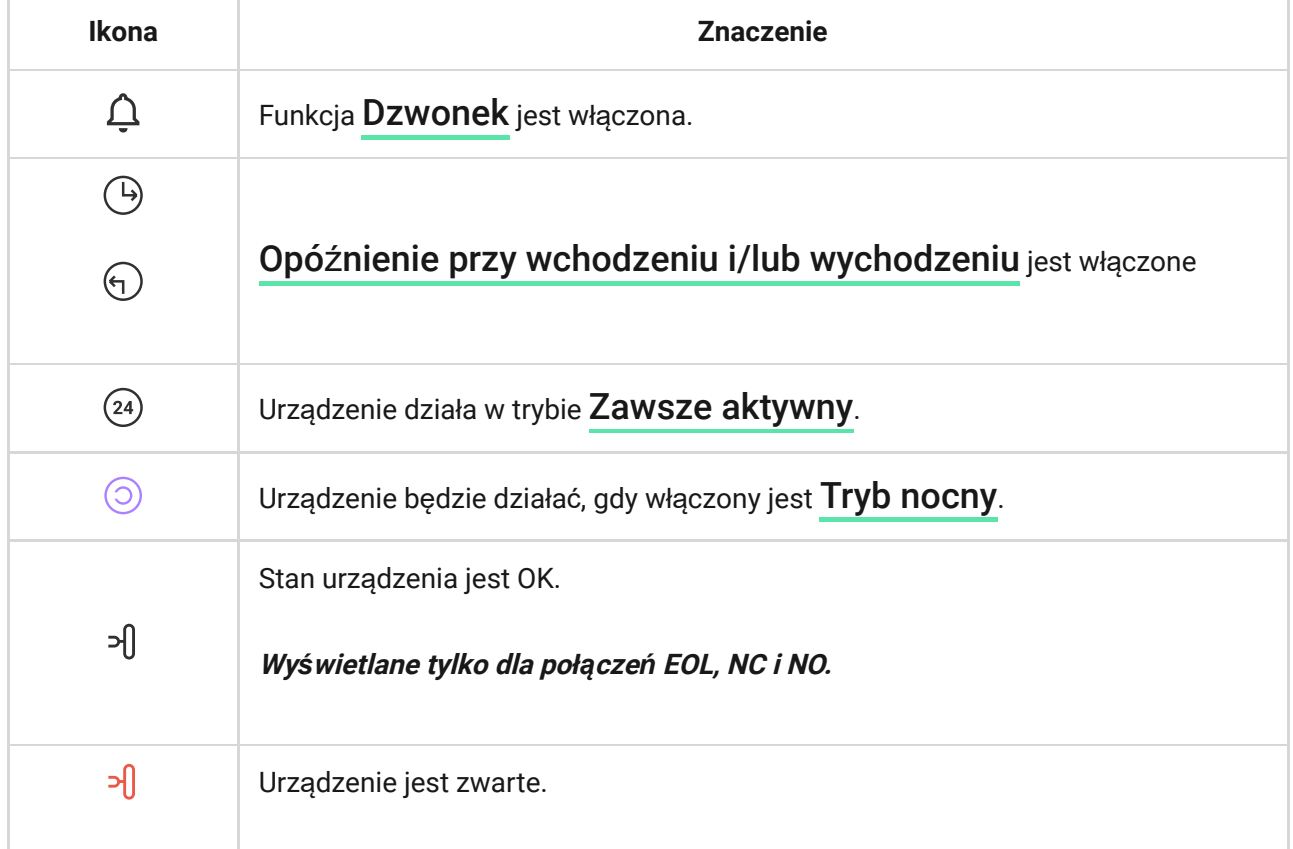

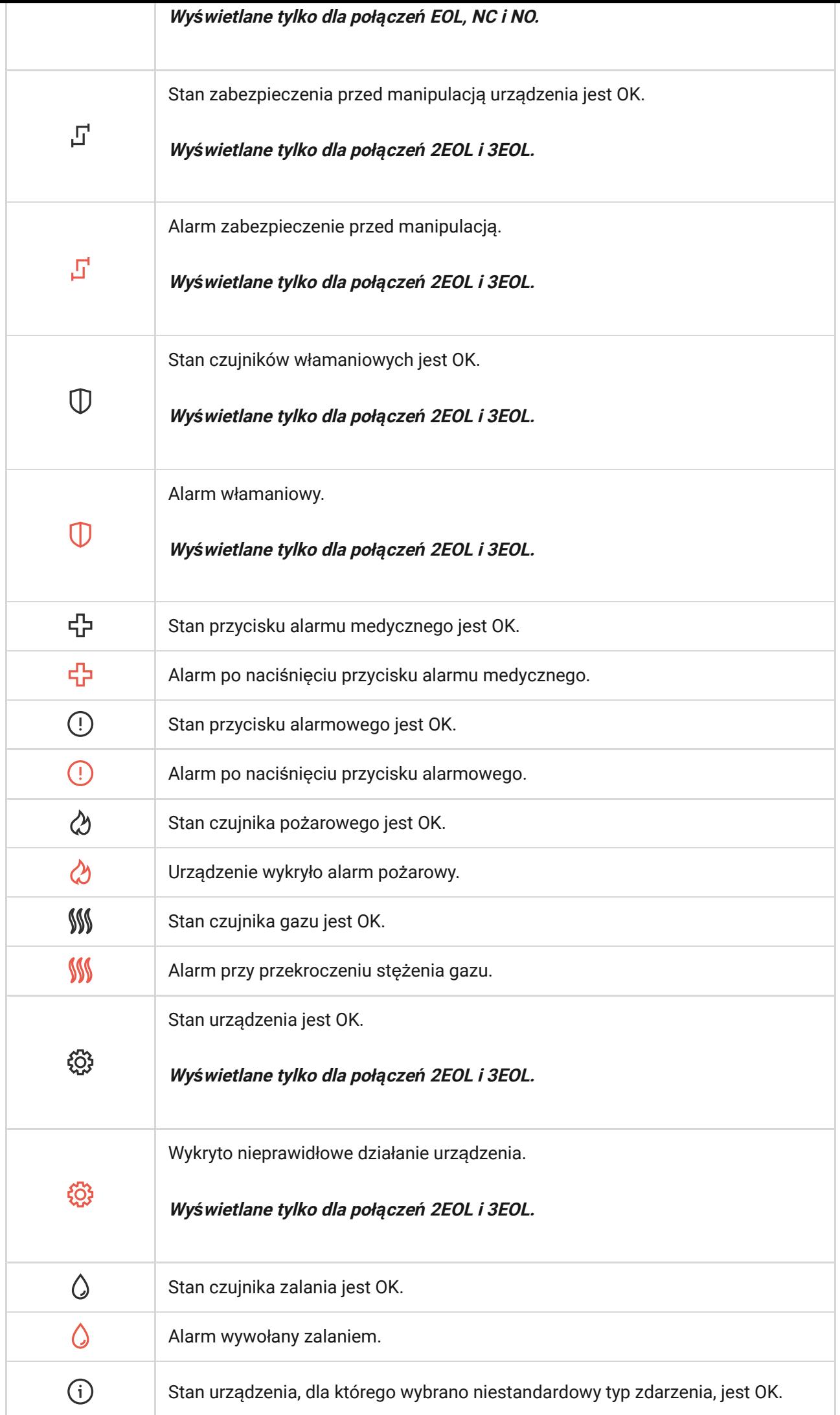

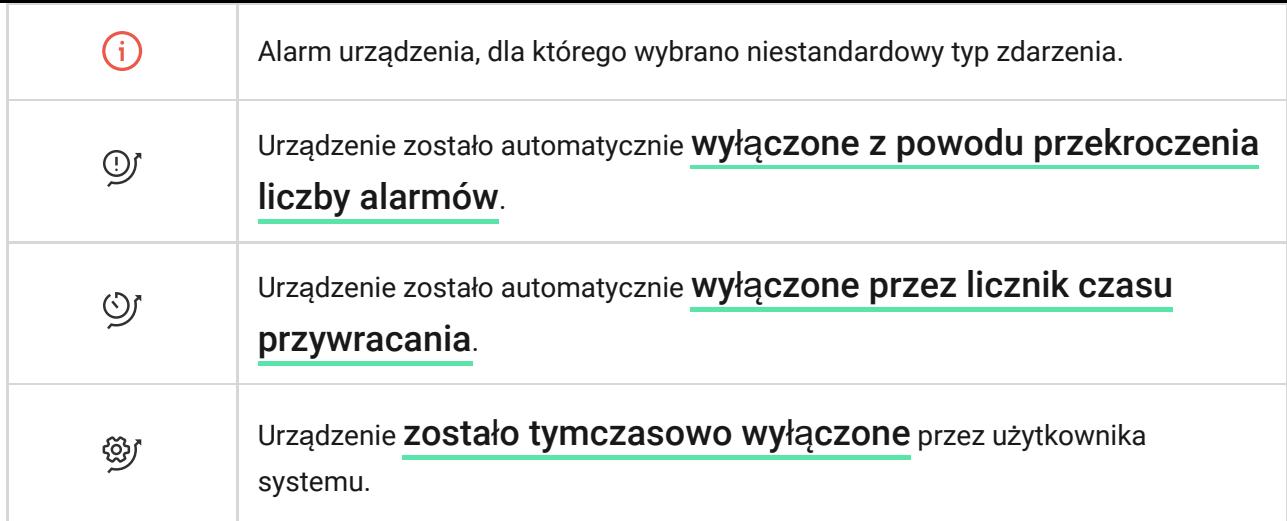

### <span id="page-27-0"></span>Stany podłączonych czujników i urządzeń

Stany dostarczają informacji o urządzeniu i jego parametrach pracy. Sprawdź stany czujników i urządzeń podłączonych do MultiTransmittera w aplikacji Ajax:

- **1.** Przejdź do karty **Urządzenia** .
- **2.** Wybierz z listy **MultiTransmitter**.
- **3.** Kliknij **Urządzenia** pod ikoną MultiTransmitter.
- **4.** Wybierz urządzenie z listy.

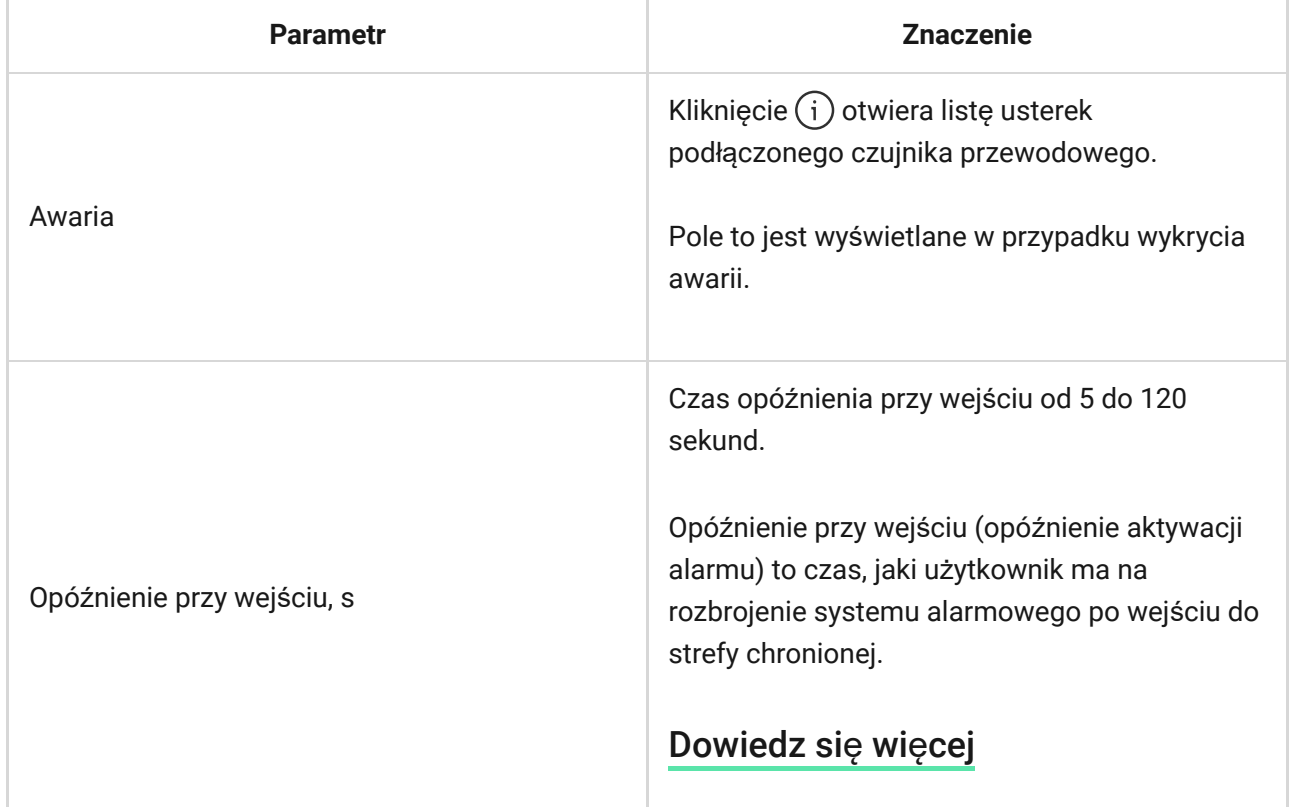

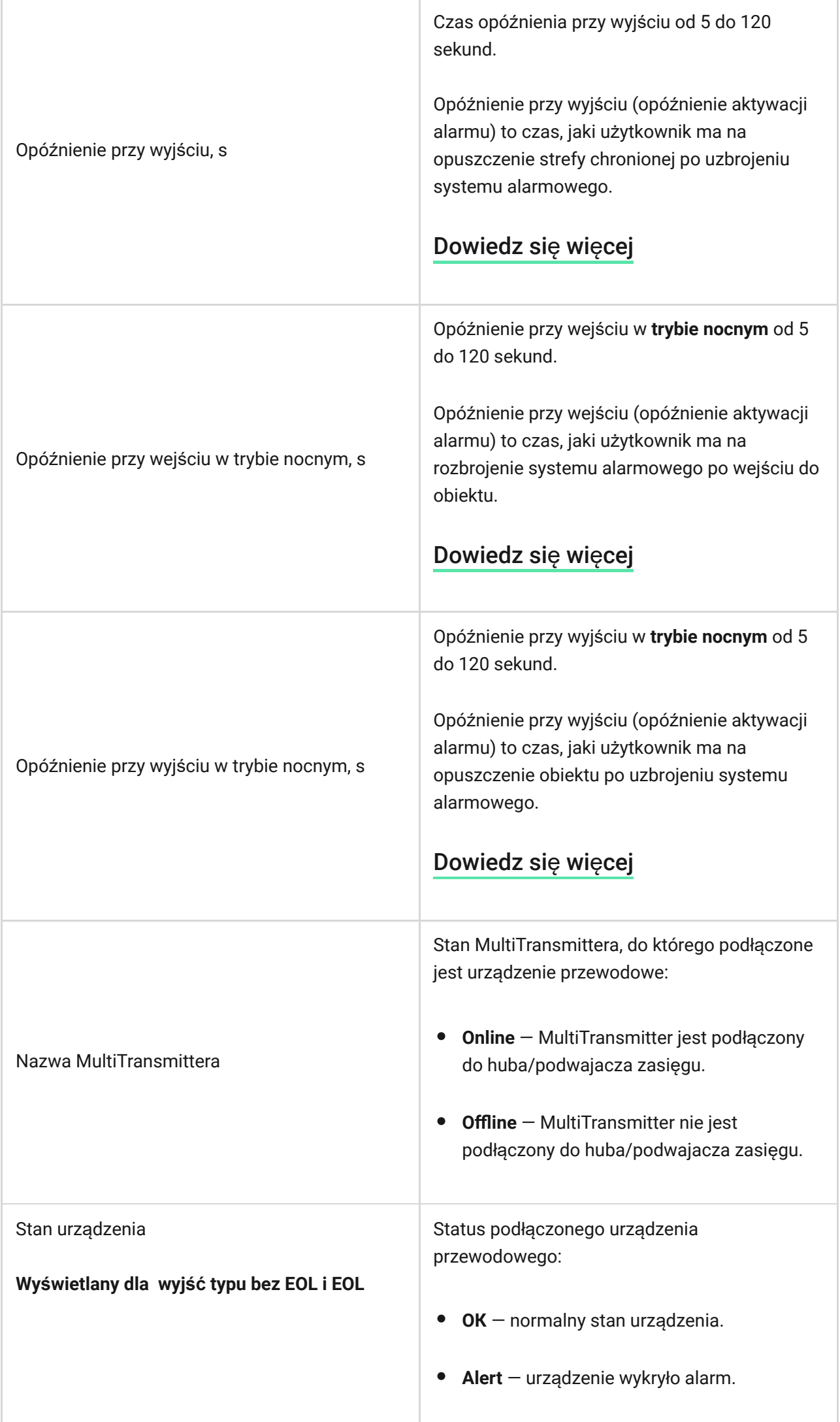

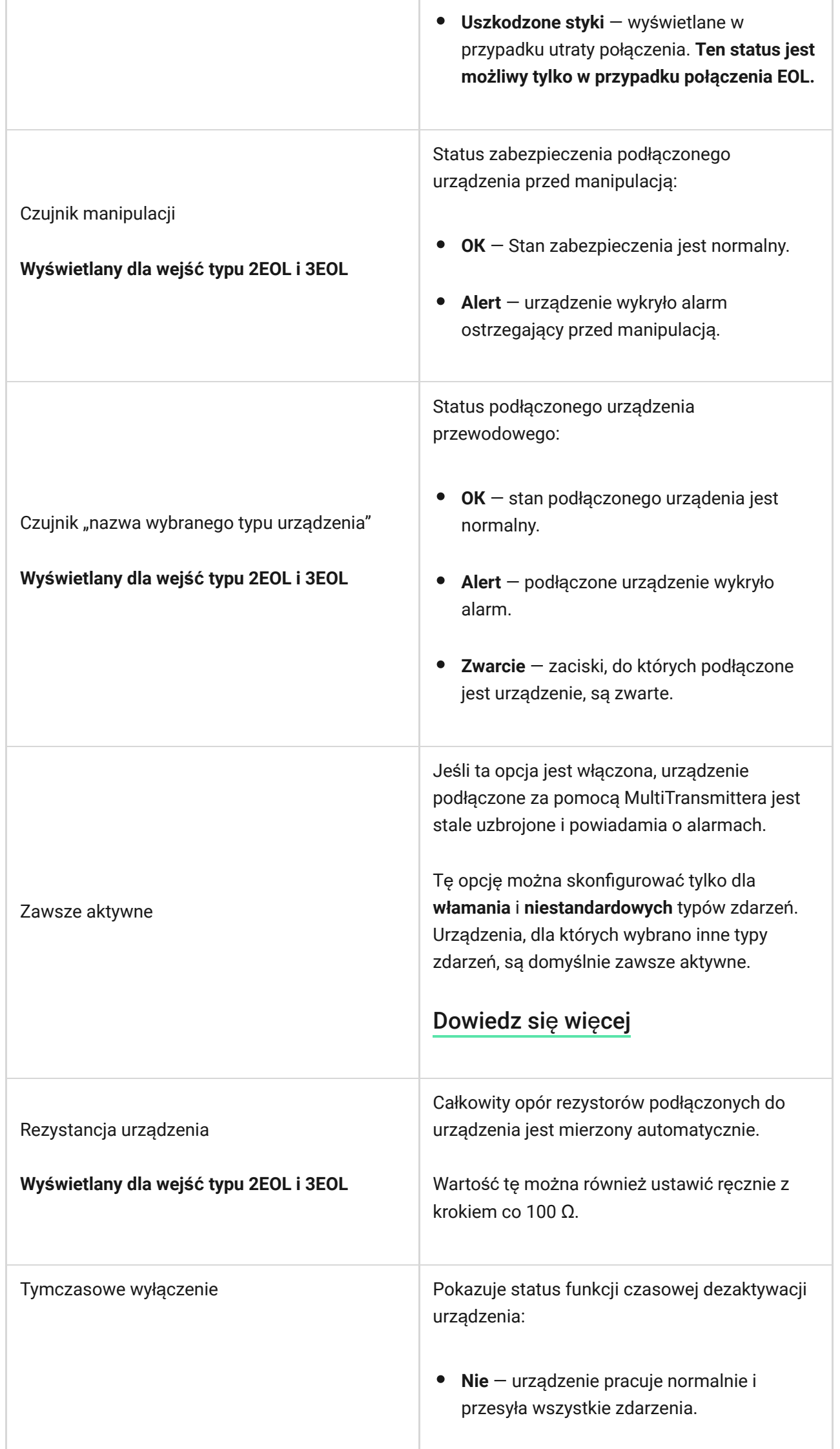

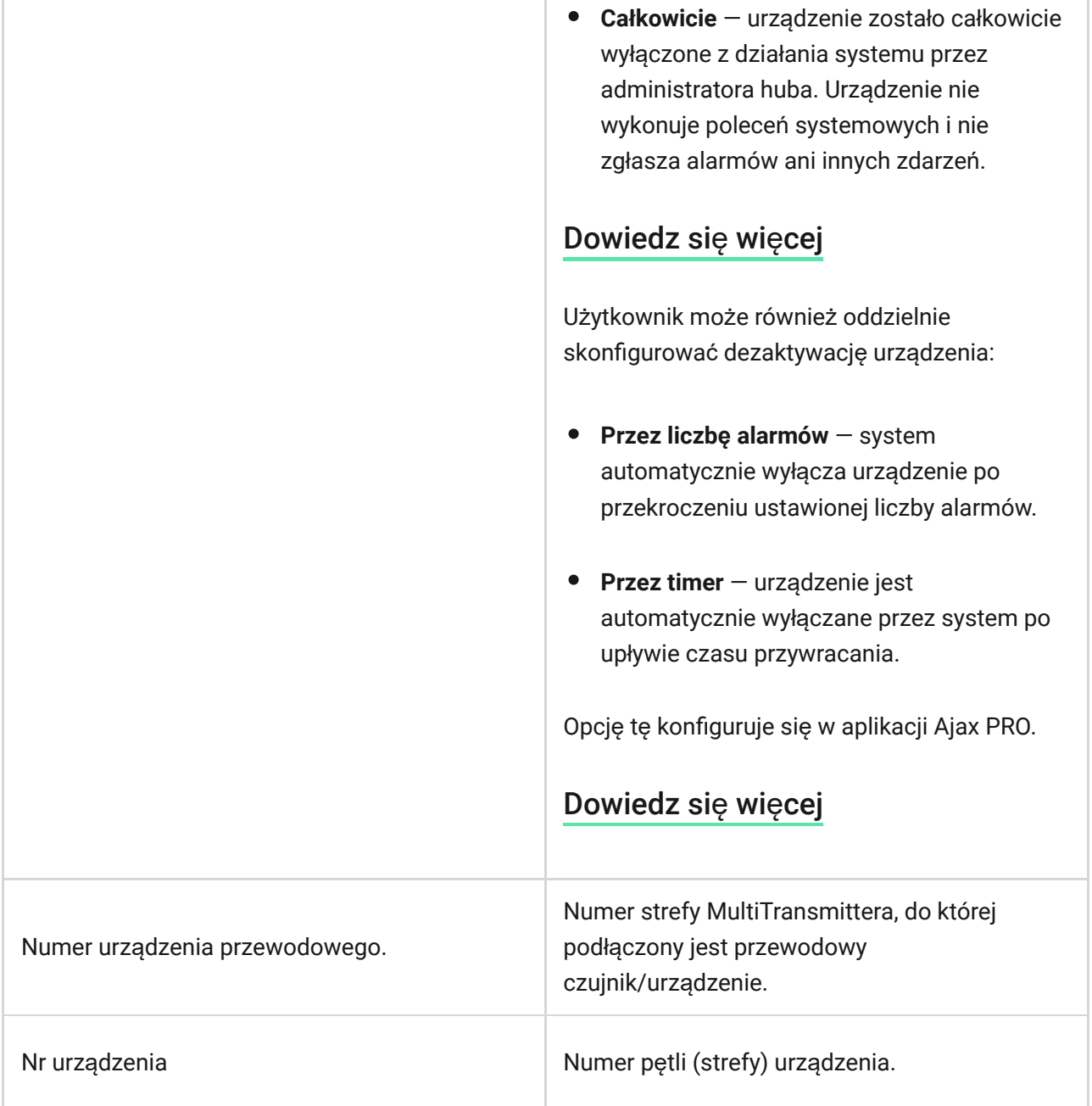

### Konfigurowanie podłączonych czujników i urządzeń

Aby zmienić ustawienia podłączonego urządzenia, w aplikacji Ajax:

- **1.** Przejdź do karty **Urządzenia** .
- **2.** Znajdź **MultiTransmitter** na liście.
- **3.** Kliknij **Urządzenia** pod ikoną MultiTransmitter.
- **4.** Wybierz urządzenie z listy.
- **5.** Przejdź do **Ustawień**, klikając ikonę kółka zębatego .
- **6.** Ustaw wymagane parametry.

**7.** Kliknij **Powrót**, aby zapisać nowe ustawienia.

### **Bez EOL EOL 2EOL 3EOL**

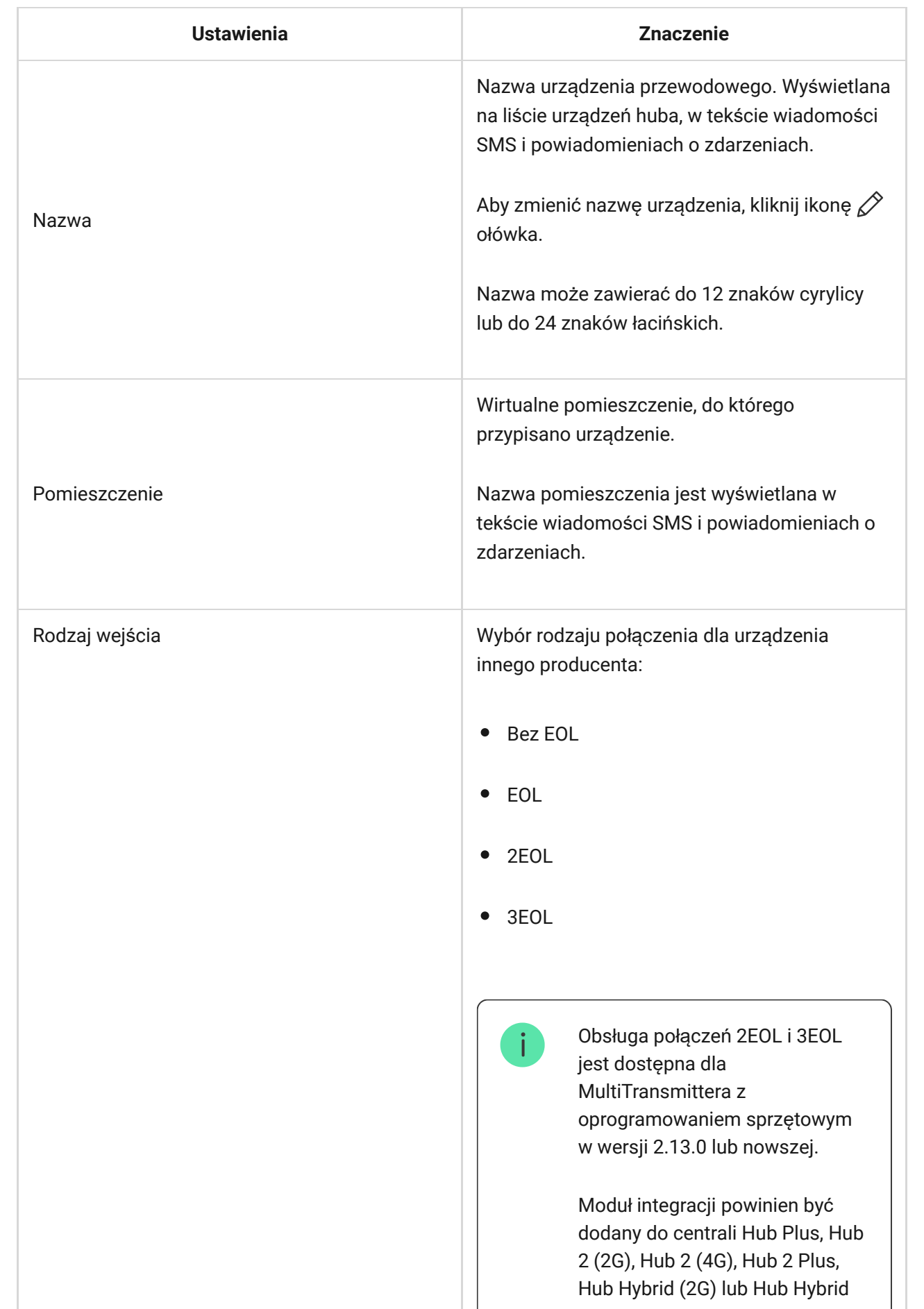

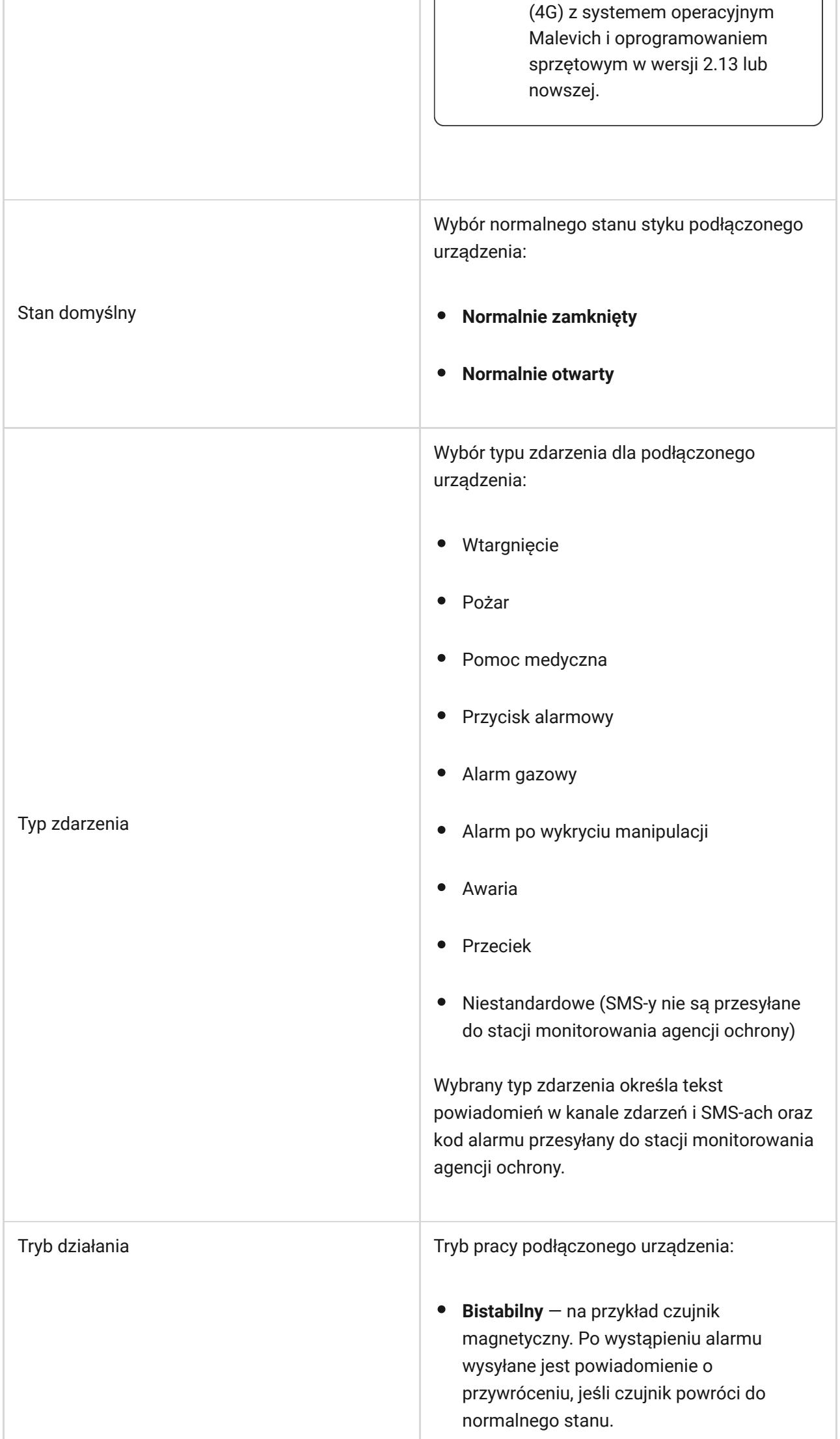

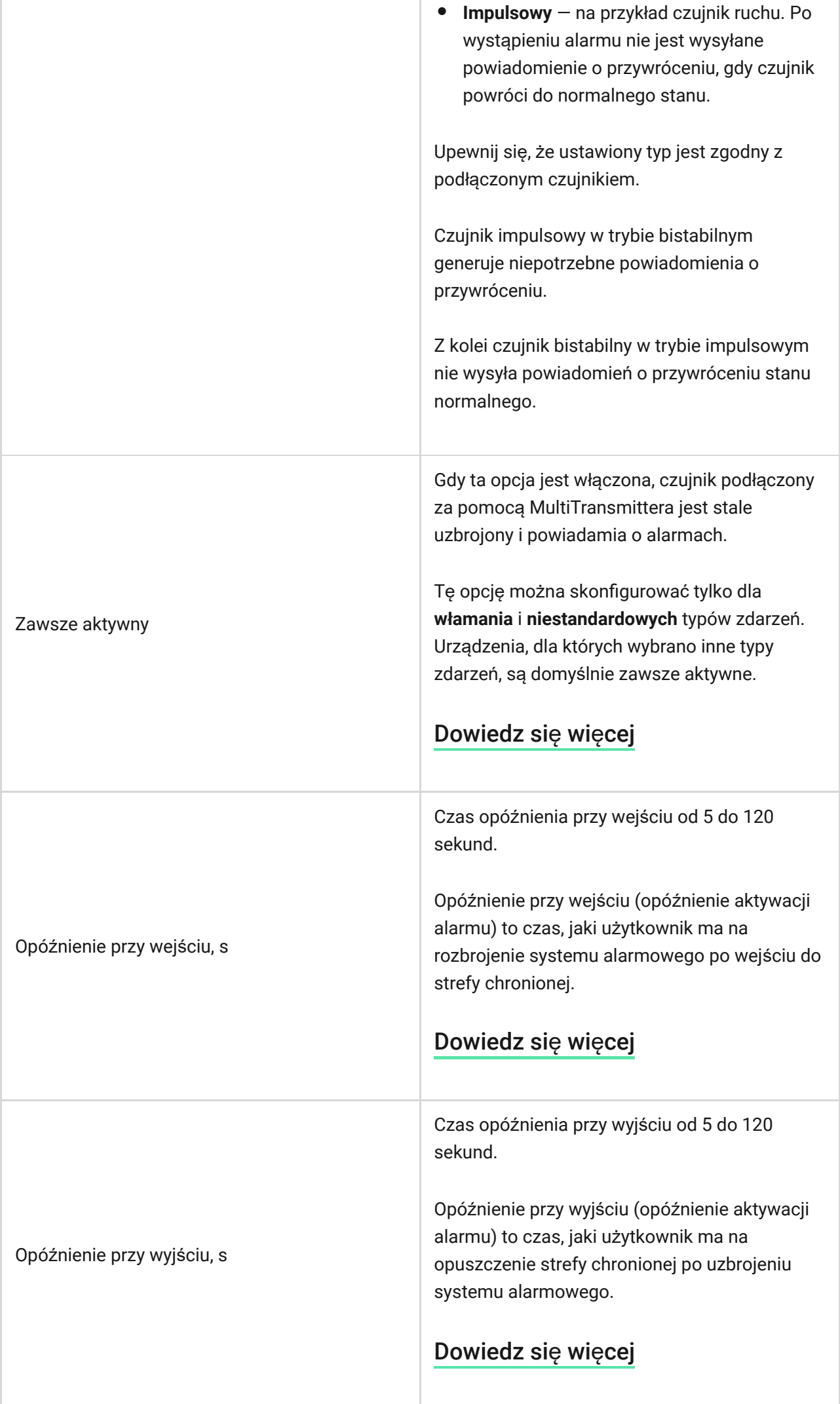

÷.

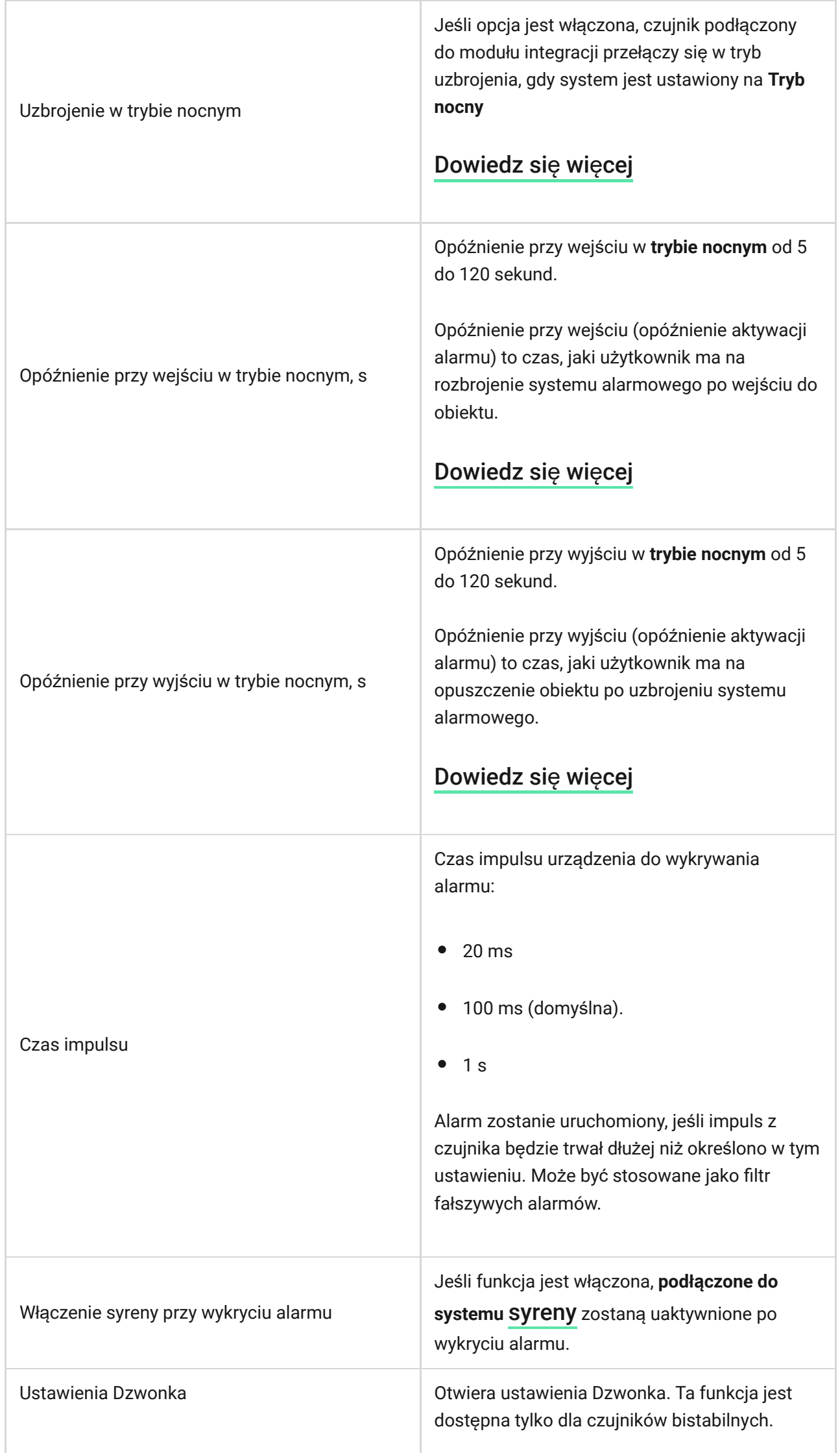

т

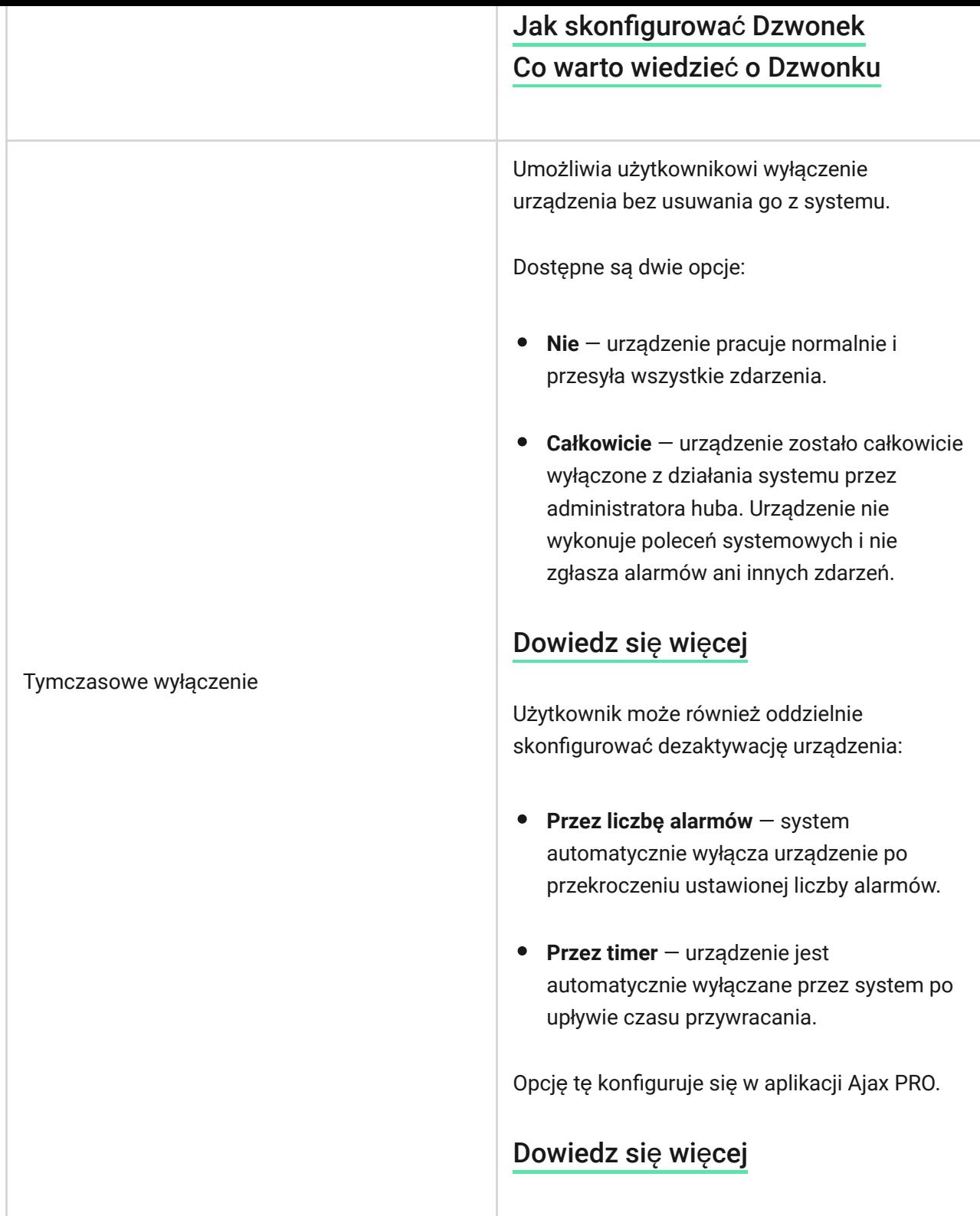

### <span id="page-35-0"></span>Jak skonfigurować Dzwonek

**Dzwonek** to sygnał dźwiękowy informujący o zadziałaniu czujników magnetycznych, gdy system jest rozbrojony. Funkcja jest wykorzystywana np. w sklepach do powiadamiania pracowników, że ktoś wszedł do budynku.

Ustwaienie powiadamiania odbywa się w dwóch etapach: konfigurowanie czujników magnetycznych i konfigurowanie syren.

### Konfigurowanie przewodowego czujnika magnetycznego podłączonego do MultiTransmittera

Przed skonfigurowaniem funkcji Dzwonka należy upewnić się, że przewodowy czujnik magnetyczny jest podłączony do MultiTransmittera, a w ustawieniach czujnika w aplikacji Ajax skonfigurowano następujące opcje:

- Typ zdarzenia Wtargnięcie.
- $\bullet$  Tryb pracy Bistabilny.
- Zawsze aktywny wyłączone.
- **1.** Przejdź do karty **Urządzenia** .
- **2.** Znajdź **MultiTransmitter** na liście.
- **3.** Kliknij **Urządzenia** pod ikoną MultiTransmitter.
- **4.** Wybierz urządzenie z listy.
- **5.** Przejdź do **Ustawień**, klikając ikonę kółka zębatego .
- **6.** Przejdź do menu **Dzwonek**.
- **7.** Wybierz syrenę powiadamiającą o zdarzeniu i naciśnij **Jeśli urządzenie jest wyzwolone**.
- **8.** Wybierz dźwięk dzwonka: 1 do 4 krótkich sygnałów dźwiękowych. Po wybraniu opcji aplikacja Ajax odtworzy dźwięk.
- **9.** Kliknij **Powrót**, aby zapisać ustawienia.
- **10.** Skonfiguruj żądaną syrenę.

Jak skonfigurować syrenę [dla funkcji Dzwonka](https://support.ajax.systems/en/what-is-opening-alerts/#block3)

## Usterki podłączonych czujników i urządzeń

Jeśli w czujniku lub urządzeniu przewodowym zostanie wykryta usterka, aplikacja Ajax wyświetla licznik usterek w lewym górnym rogu ikony urządzenia.

Wszystkie usterki są widoczne w **stanach podłączonego urządzenia**. Pola z błędami zostaną zaznaczone na czerwono.

#### **Usterki są wyświetlane w następujących sytuacjach:**

- Obudowa urządzenia jest otwarta (zabezpieczenie przed manipulacją).
- Brak połączenia między modułem integracji a urządzeniem (styki są uszkodzone).
- Nieprawidłowe podłączenie rezystorów (błąd rezystancji rezystora).
- System wykrył zwarcie w stykach urządzenia.

Podłączone urządzenie może zgłaszać usterki do stacji monitorowania alarmów agencji ochrony, a także użytkownikom za pomocą powiadomień push i wiadomości SMS.

### <span id="page-37-0"></span>Resetowanie alarmów pożarowych

W przypadku alarmów z czujników pożarowych podłączonych do MultiTransmitera, aplikacja Ajax wyświetla powiadomienia z prośbą o zresetowanie alarmów. Reset przywraca czujniki do normalnego stanu, dzięki czemu mogą one dalej wykrywać pożar.

**Jeśli po wystąpieniu alarmu pożarowego nie zostanie on zresetowany, czujniki nie zareagują na kolejny pożar, ponieważ pozostaną w trybie alarmu.**

Alarmy pożarowe można resetować na dwa sposoby:

- **1.** Klikając przycisk w powiadomieniu w aplikacji.
- **2.** W menu MultiTransmittera: należy kliknąć czerwony przycisk obok modułu integracji

## Wskaźnik MultiTransmittera

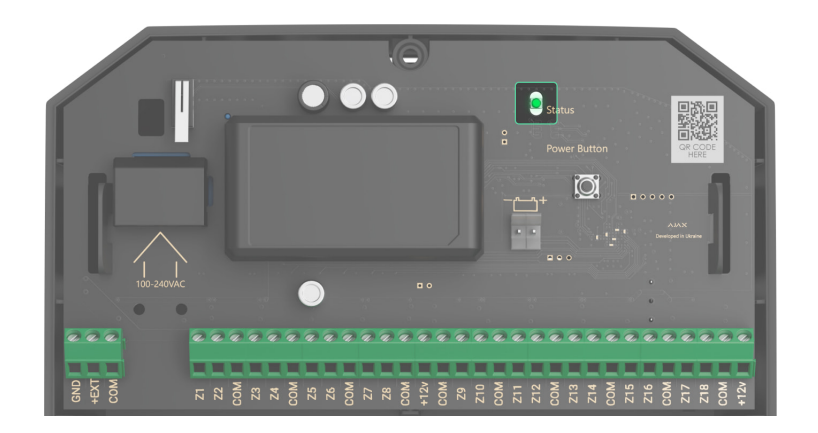

Wskaźnik LED MultiTransmittera może świecić na biało, czerwono lub zielono, w zależności od stanu urządzenia. Należy pamiętać, że wskaźnik LED nie jest widoczny, gdy pokrywa jest zamknięta, ale stan urządzenia można sprawdzić w aplikacji Ajax.

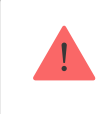

Jeśli MultiTransmitter nie jest dodany do huba lub utracił z nim połączenie, moduł integracji nie będzie wskazywał stanu baterii ani obecności zasilania zewnętrznego.

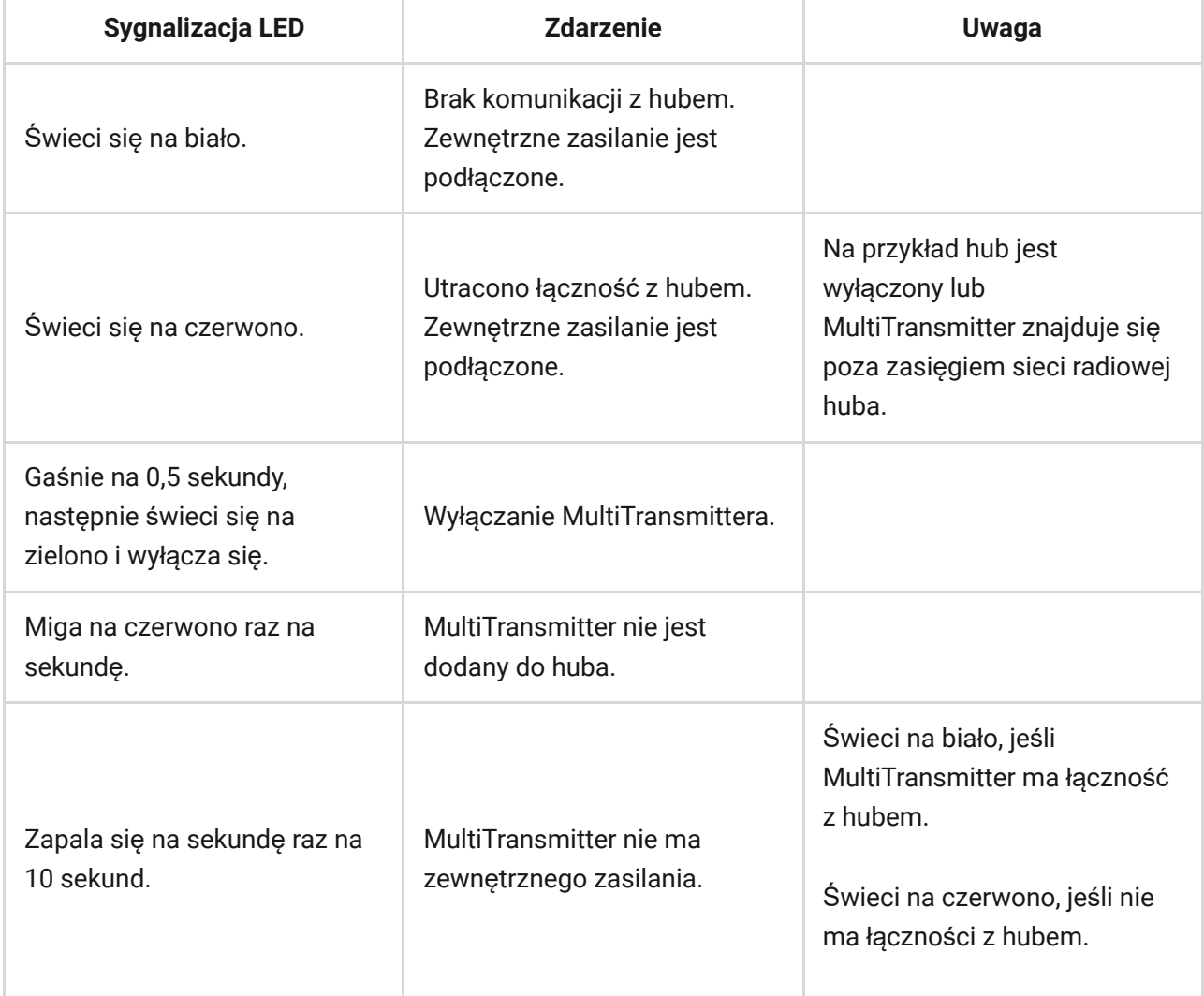

W przypadku alarmu płynnie zapala się i gaśnie co 10 sekund.

MultiTransmitter nie ma zewnętrznego zasilania, a zewnętrzna bateria jest rozładowana.

Świeci na biało, jeśli MultiTransmitter ma łączność z hubem.

Świeci na czerwono, jeśli nie ma łączności z hubem.

# Test funkcjonalności MultiTransmittera

System alarmowy Ajax udostępnia kilka testów umożliwiających prawidłowy wybór lokalizacji urządzeń. Testy MultiTransmittera nie rozpoczynają się natychmiast, ale nie później niż po upływie jednego interwału odpytywania czujnik — hub (36 sekund dla domyślnych ustawień huba). Interwał odpytywania urządzenia można zmienić w menu **Jeweller** w ustawieniach huba.

### **To start the test in the Ajax app:**

- **1.** Wybierz hub.
- **2.** Przejdź do karty **Urządzenia** .
- **3.** Wybierz **MultiTransmitter**.
- **4.** Przejdź do **Ustawień** .
- **5.** Wybierz test:
	- Test siły sygnał[u Jewellera](https://support.ajax.systems/en/what-is-signal-strenght-test/)
	- Test tł[umienia sygna](https://support.ajax.systems/en/what-is-attenuation-test/)łu
- **6.** Start and run the test.

# Konserwacja

Regularnie sprawdzaj działanie modułu integracji oraz podłączonych do niego czujników i urządzeń przewodowych. Optymalna częstotliwość kontroli to raz na trzy miesiące. Zaleca się sprawdzenie, czy przewody są dobrze przymocowane i podłączone do zacisków modułu integracji.

Czyść na bieżąco obudowę z kurzu, pajęczyn i innych zanieczyszczeń. Używaj miękkiej, suchej ściereczki, odpowiedniej do pielęgnacji sprzętu. Do czyszczenia urządzenia nie należy używać żadnych substancji zawierających alkohol, aceton, benzynę i inne aktywne rozpuszczalniki.

### Dane techniczne

### [Wszystkie specyfikacje MultiTransmitter Jeweller](https://ajax.systems/pl/products/multitransmitter/specs/)

Zgodność [z normami](https://ajax.systems/pl/standards/)

### Pełny zestaw

- **1.** MultiTransmitter Jeweller.
- **2.** Obudowa.
- **3.** Kabel zasilania.
- **4.** Przewód przyłączeniowy baterii 12 V⎓.
- **5.** Zestaw instalacyjny.
- **6.** Krótka instrukcja.

## Gwarancja

Gwarancja na produkty Limited Liability Company "Ajax Systems Manufacturing" jest ważna przez 2 lata od daty zakupu.

Jeśli urządzenie nie działa prawidłowo, zalecamy najpierw skontaktować się z działem wsparcia, ponieważ w większości przypadków problemy techniczne można rozwiązać zdalnie

### Zobowią[zania gwarancyjne](https://ajax.systems/pl/warranty)

Umowa uż[ytkownika](https://ajax.systems/pl/end-user-agreement)

**Wsparcie techniczne:**

- [e-mail](mailto:support@ajax.systems)
- [Telegram](https://t.me/AjaxSystemsSupport_Bot)  $\bullet$

Subscribe to the newsletter about safe life. No spam

Email **Subscribe**